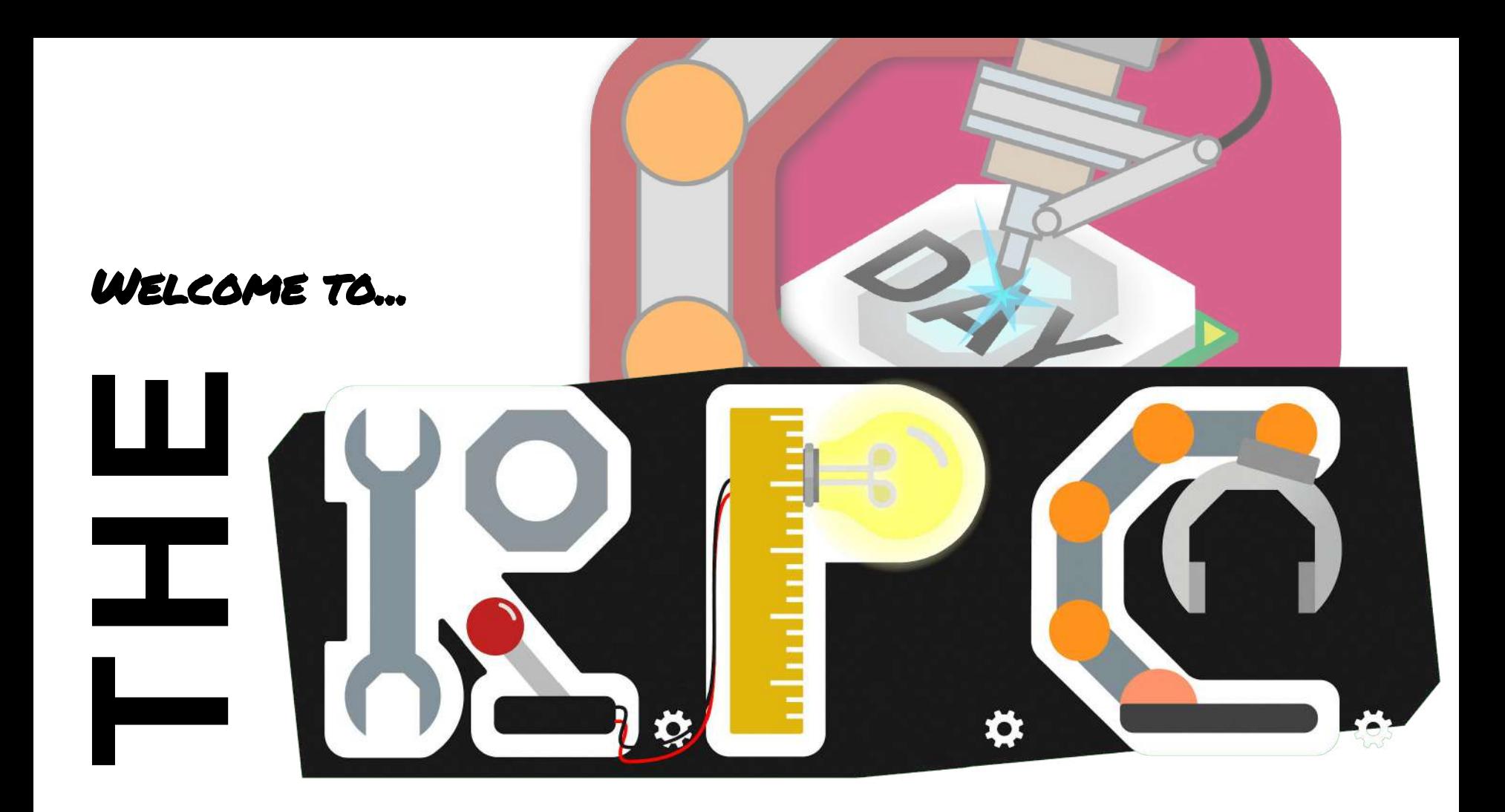

### $\chi \Xi_{\text{DC}}$ ROBOTICS **COMPETITION TOWER TAKEOVER**

A **robot** is a programmable mechanical device that can perform tasks and interact with its environment, without the aid of human interaction

### **CONTENTS TREE**

#### **I. How to Plan**

- A. [Draft a Design Brief](#page-6-0)
- B. [Brainstorm](#page-7-0)
- C. [The Technical Design Review System](#page-8-0)
	- 1. [Author Design Docs](#page-9-0)
	- 2. [Discuss](#page-11-0)

#### **II. How to Build**

- A. Structure
	- 1. [Metal](#page-15-0)
	- 2. [Screws](#page-16-0)
	- 3. [Nuts](#page-17-0)
	- 4. [Standoffs](#page-18-0)
	- 5. [Additional Topics in Structure](#page-19-0)
- B. Motion
	- 1. [The Square Shaft](#page-24-0)
	- 2. [Actuators](#page-25-0)
	- 3. [Spacers & Collars](#page-26-0)
	- 4. [Gears and Wheels](#page-27-0)
	- 5. [Additional Topics in Motion](#page-28-0)
- C. Sensorial
	- 1. [Analog vs. Digital](#page-38-0)
	- 2. [Primitive vs. "Smart" Hardware](#page-39-0)
	- 3. [The Microcontroller](#page-40-0)
	- 4. [The Cortex Microcontroller](#page-41-0)
	- 5. [Wiring Up the Cortex Microcontroller](#page-42-0) 16. [Sense, Plan, Act \(SPA\)](#page-53-0)
	- 6. [The V5 Robot Brain](#page-43-0)
	- 7. [Wiring Up the V5 Robot Brain](#page-44-0)
	- 8. [Bumper Switch](#page-45-0)
	- 9. [Limit Switch](#page-46-0)
	- 10. [Ultrasonic Sensor](#page-47-0)
	- 11. [Light Sensor](#page-49-0)
- 12. [Potentiometer](#page-49-0)
- 13. [Optical Shaft Encoder](#page-51-0)
- 14. [V5 "Smart" Motor](#page-52-0)
- 15. [V5 Vision Sensor](#page-53-0)
	-
- 17. [Programming the Robot](#page-54-0)

- **III. How to Program**
	- A. [RobotC and the Cortex Microcontroller](#page-56-0)
	- B. [VEX Code Studio and the V5 Brain](#page-73-0)

## **1. How to Plan**

### **The Design Process**

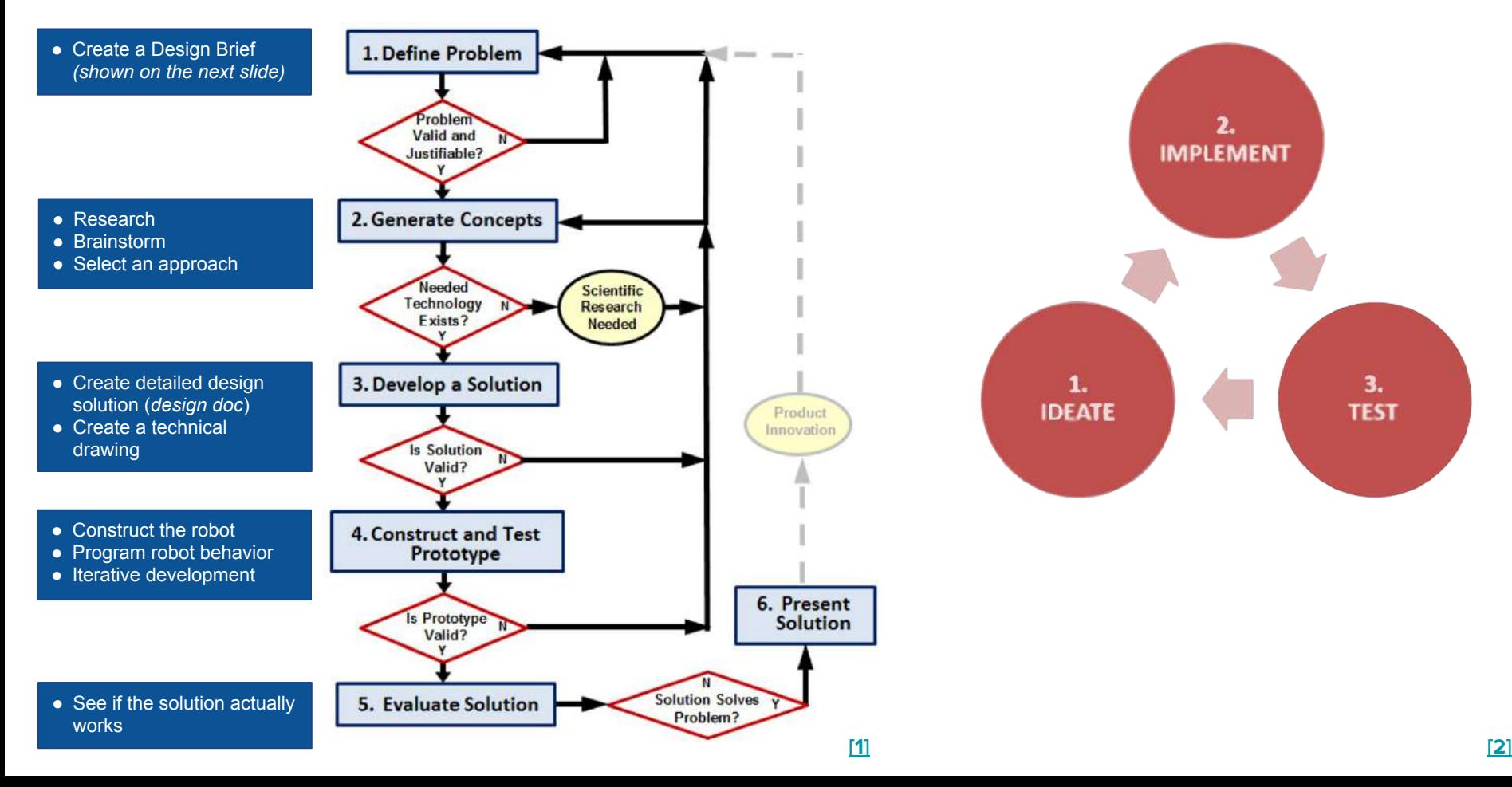

<span id="page-6-0"></span>**The problem statement clearly and concisely identifies the problem.**

**A problem statement must never imply or state a solution. The solution is not the problem.**

**The design statement challenges the engineer to take action to address the need and to solve the problem.** 

**A good design statement should not unintentionally bias the engineer's creative thought process by using terminology that suggests an already existing solution.** 

#### **Problem Statement**

Robotic Engineers need a quick and easy way to confirm the working functionality of all programmable robotic components before they are deployed on a project.

#### **Design Statement**

Design a tool that can accomodate all common programmable robotic components including motors for proper testing of functionality.

**Criteria** 

- 1. Robust
- 2. Reusable
- 3. Expandable

#### <span id="page-7-0"></span>**BRAINSTORM.**

#### **Rules**

- **● No criticism allowed**
- **● Work for quantity**
- **● Welcome piling-on**
- **● Allow free-for-all**

**Dysfunctions**

- **● Utilizing a poor design brief**
- **● Assuming there is only one right answer**
- **● Getting hooked on the first solution**
- **● Considering ideas from only one or two team members**
- **● Feeling too anxious to finish**
- **● Becoming frustrated by lack of success**
- **● Getting hooked on a solution that almost works**

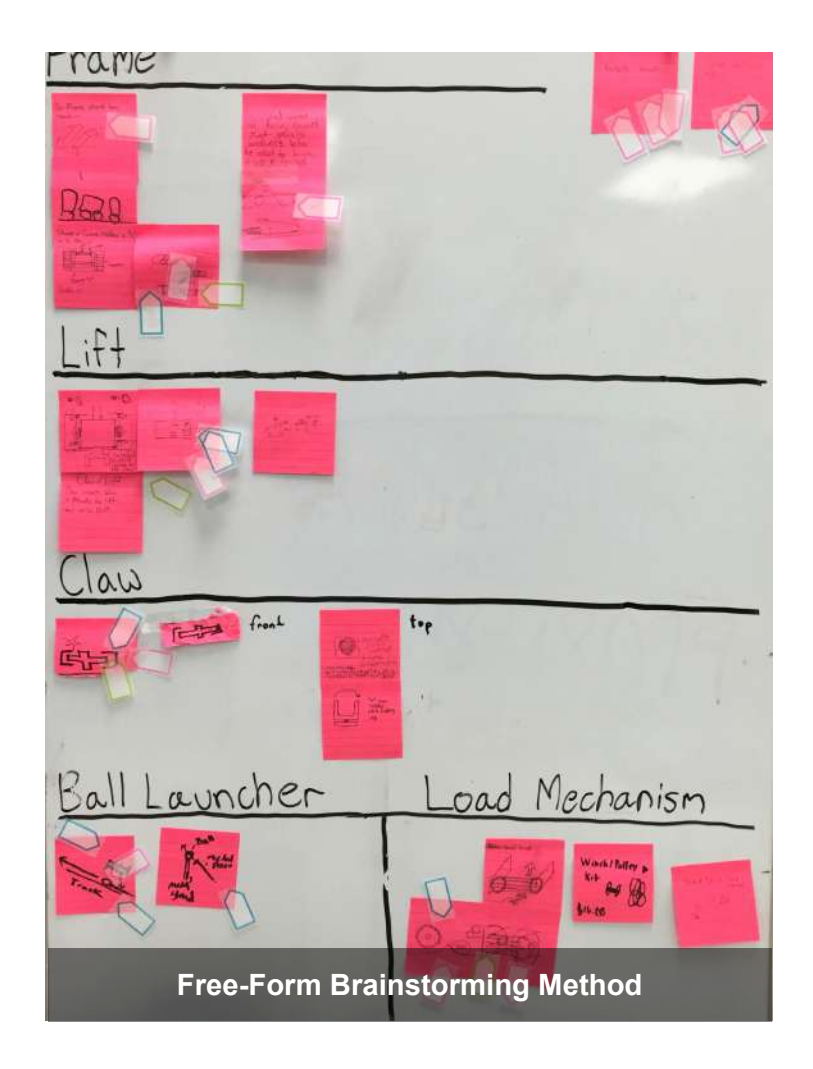

# <span id="page-8-0"></span>**THE TECHNICAL DESIGN REVIEW**

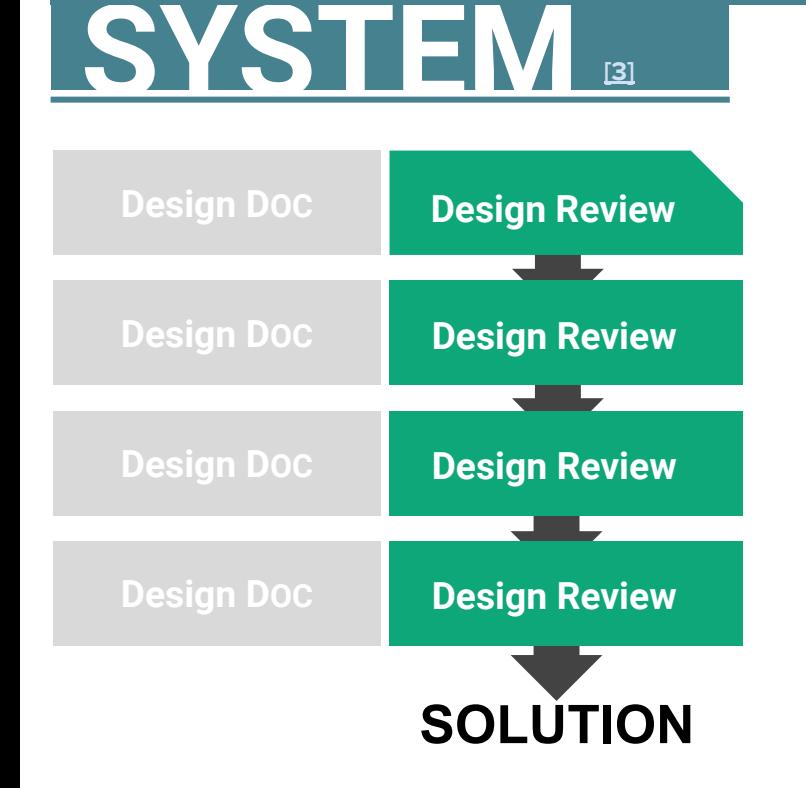

**[\[3\]](https://firstround.com/review/making-engineering-team-communication-clearer-faster-better/)**

**A new engineer will change the code and break something because they don't know the context that came before; engineers will overlap, working on similar problems without realizing it; and significant time (particularly for the senior engineers untangling the mess) will be wasted.**

**The Technical Design Review System has been the most successful method of correspondence at Google. It uses design documents and discussions for keeping engineering teams healthy, communicating clearly, and effective even as they absorb more people and projects.**

#### <span id="page-9-0"></span>**AUTHOR DESIGN DOCS.**

**Design documents describe, scope, and approve projects or features.**

**If catalogued histo** they can be the be for new engineers up to speed on why **product or feature built, why it operat certain way, what experiments were** and why certain de **were made.**

As a team gets big starts working on facets of a produc **right hand stops kn everything the left doing. Code and sy** can conflict if peop **able to understand everything that's got Design docs serve** single place that ca discussed, consult **understood team-wide.**

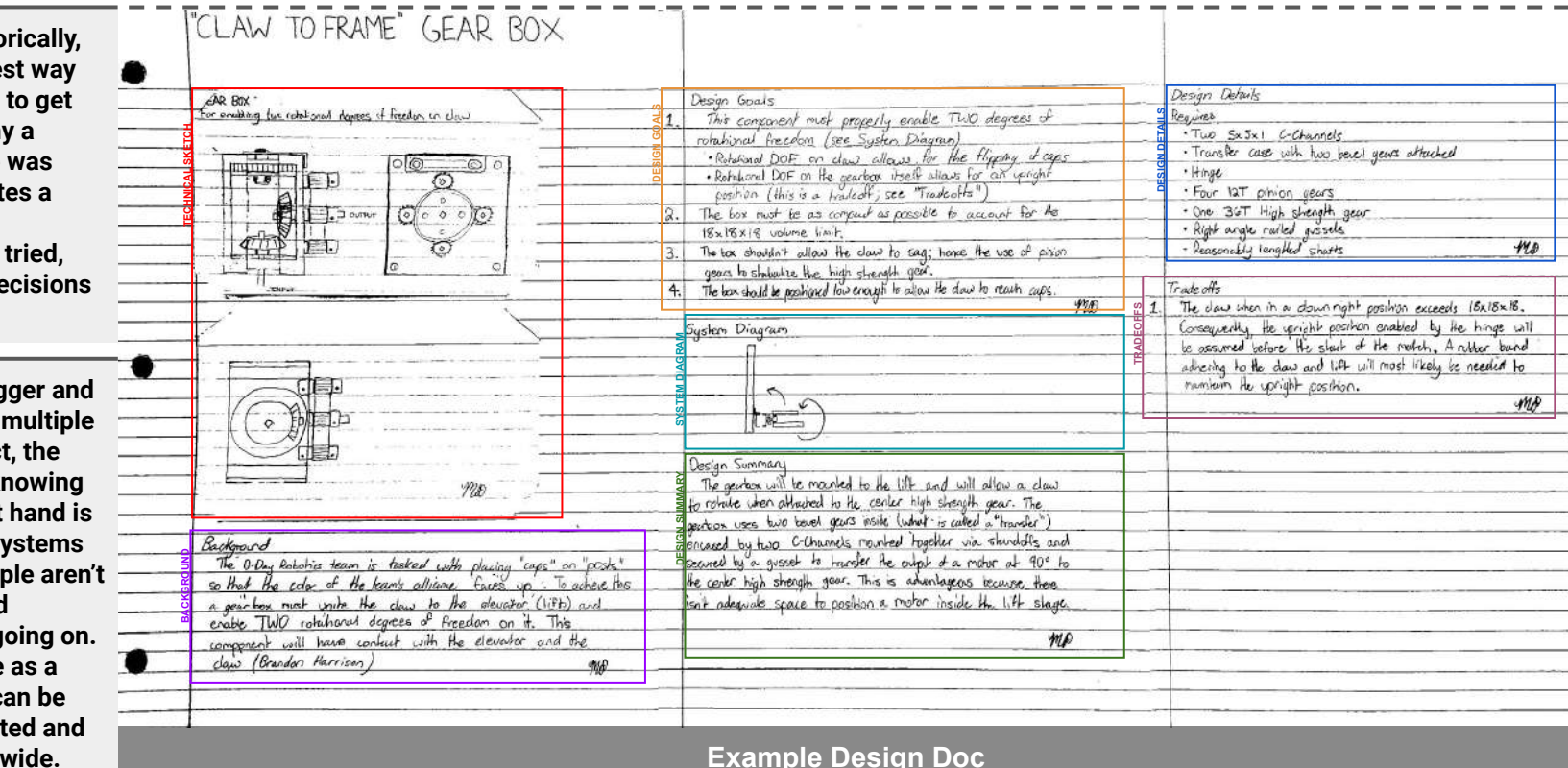

**This format acts as an important forcing function for an engineer to have conversations with other members of the team who may be impacted or have input. As a byproduct, communication flows better, bad ideas get weeded out sooner, and any negative surprises get nipped in the bud.**

#### **Background**

Background on the problem you're solving. Why does it need to be solved? What other systems, features or products touch it? Who should be involved throughout?

#### **Design goals**

Requirements and goals of the project. This should also include numbers like traffic assumptions, usage, uptime requirements, etc.

#### **System diagram**

Diagram of all the binaries, databases and third-party services that this design touches. Having a visual helps many folks get the high-level picture and understand what's being impacted a lot more easily.

#### **Design summary**

Summary of the solution in a paragraph or two. This should not go on too long; it's meant to paint a quickly and easily accessible picture of what's being built.

#### **Design details**

Where the actual specifics of the design are listed out. This can include a variety of things from detailing subcomponents, code locations, testing strategies, internationalization, scaling tactics, etc.

#### **Tradeoffs made**

This is a great place for disclaimers on why certain choices are being made, what any negative implications might look like, limitations being taken into account, any technical debt that might be earned along the way, and changes that may need to be made in the future as a result.

#### <span id="page-11-0"></span>**DISCUSS.**

**Once a design document has been completed, it's time for its presentation.**

**First, choose a moderator and note taker for the discussion. They should be neutral parties with no emotional stake in what's be presented (but an above average aptitude for guiding and following conversations).** 

**Then, send out the design doc along with a blank Google doc for questions and comments. The questions will be the agenda of the review and allow the optimization of people's time by diving straight into the issues.**

**"**Everyone is welcome to sit and listen, but there's no talking in the meeting unless you've read the design doc. The moderator will jump in and cut off questions if the answer is in the doc. We do this so we don't waste people's time. We have X people in the room, so let's make the most of it.**"**

#### **As a consequence of this rule, many people will skim through the doc in the minutes right before the meeting — better late than never.**

**"**We're here to give the next 15 minutes to this product/feature with all of our attention. You'll appreciate people doing the same for you when you present a design doc in the future.**"**

**"**The moderator will keep things moving and might ask for specific discussions to be followed up offline. Again, this is to make the most of the group's time. Hold non-on-topic questions until the end, but feel free to jump in with any questions that pertain to the current discussion.**"**

# **2. How to Build**

## **THE ROBOT DESIGN SYSTEM**

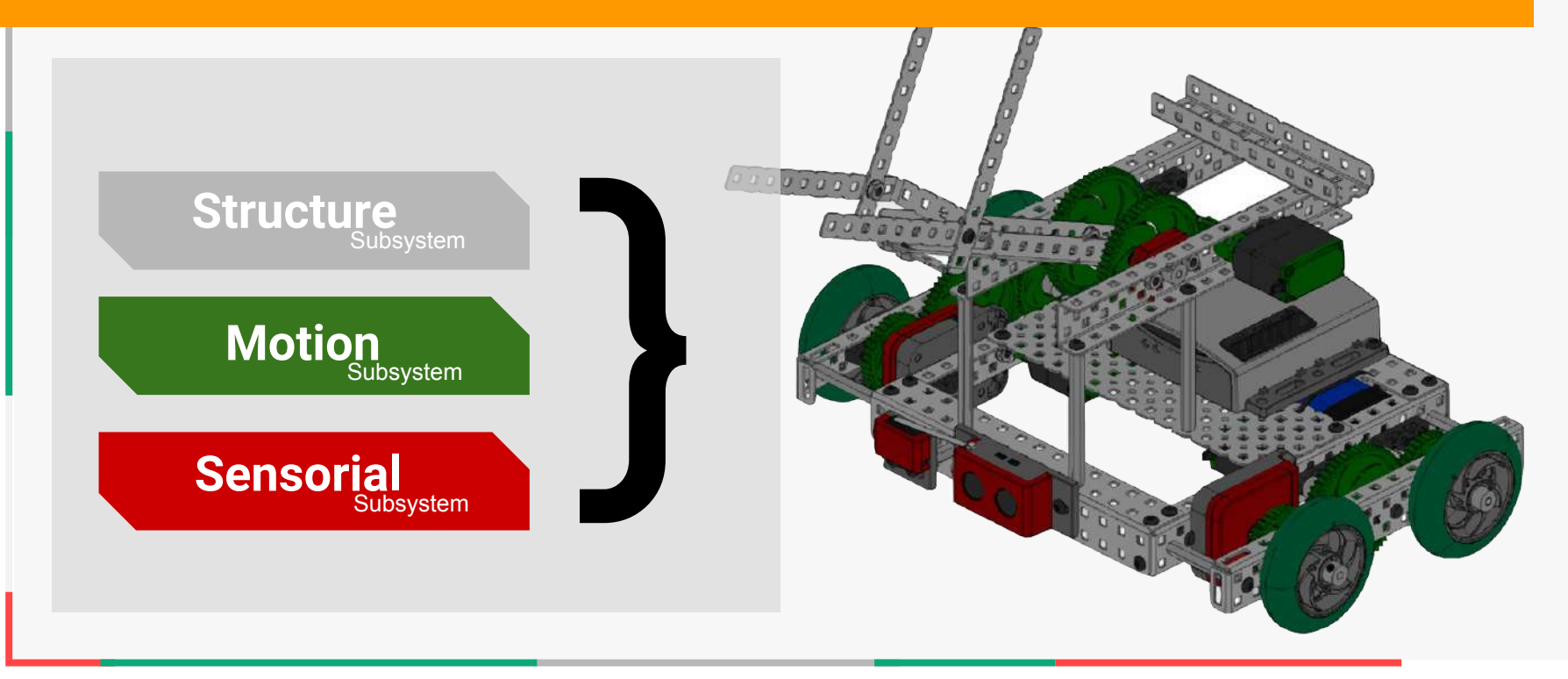

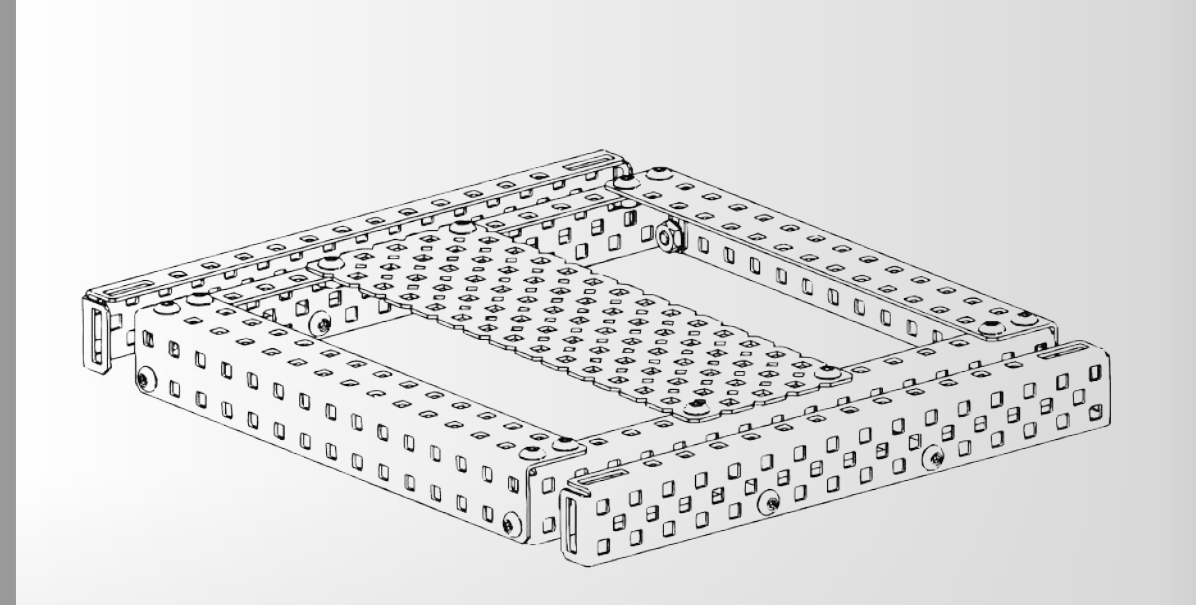

# **STRUCTURE .**

**The Structural Subsystem of the robot is responsible for physical support. It holds everything in place, and is, in effect, the durable "skeleton" of the robot to which all the other subsystems are attached.**

#### <span id="page-15-0"></span>**Metal**

Structure

**The parts in the Structure Subsystem form the base of every robot. These parts are the "skeleton" of the robot to which all other parts are attached. This subsystem consists of all the main structural components in the Design System including all the metal components and hardware pieces. These pieces connect together to form the "skeleton" or frame of the robot.** 

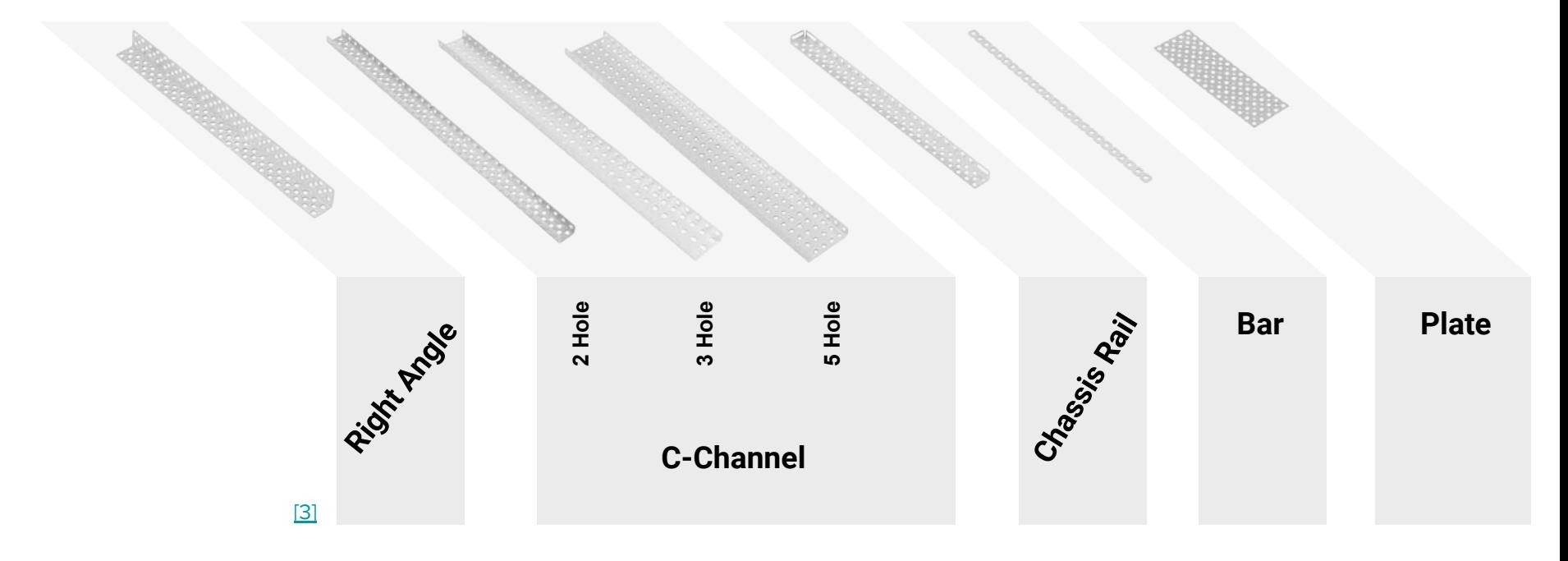

#### <span id="page-16-0"></span>**Screws**

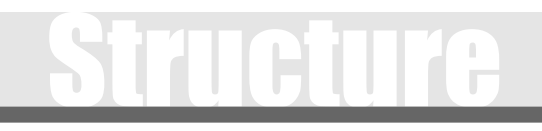

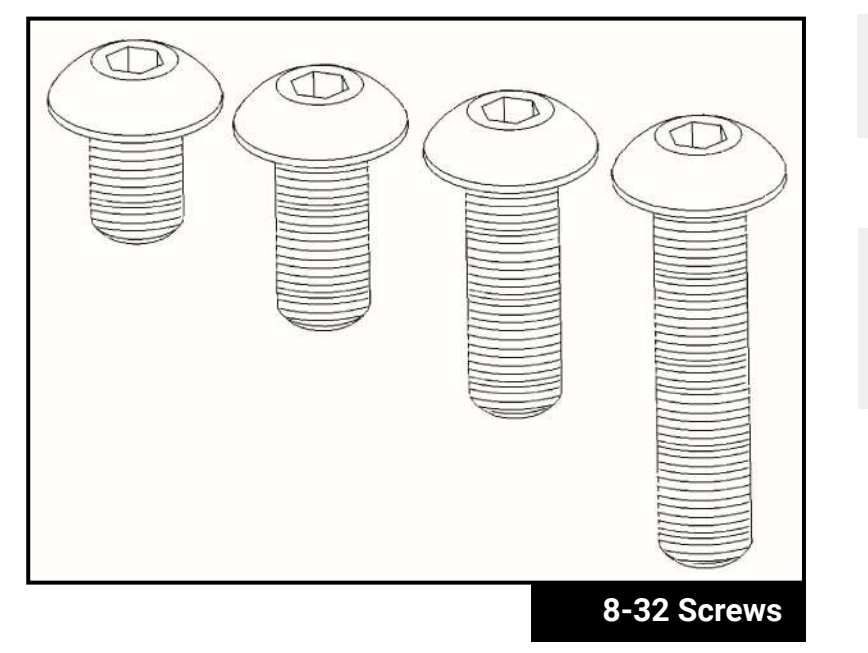

**Size 8-32**

 **The primary screws used to build robot structure.**

#### **Size 6-32**

 **Smaller screws which are used for special cases like mounting legacy motors and motion subsystem components.**

**Metal components can be directly attached together using 8-32 screws and nuts. Screws come in a variety of lengths and can be used to attach multiple thicknesses of metal together, or to mount other components onto structural pieces.**

<span id="page-17-0"></span>**When using screws to attach things together, there are three types of nuts which can be used.**

Structure

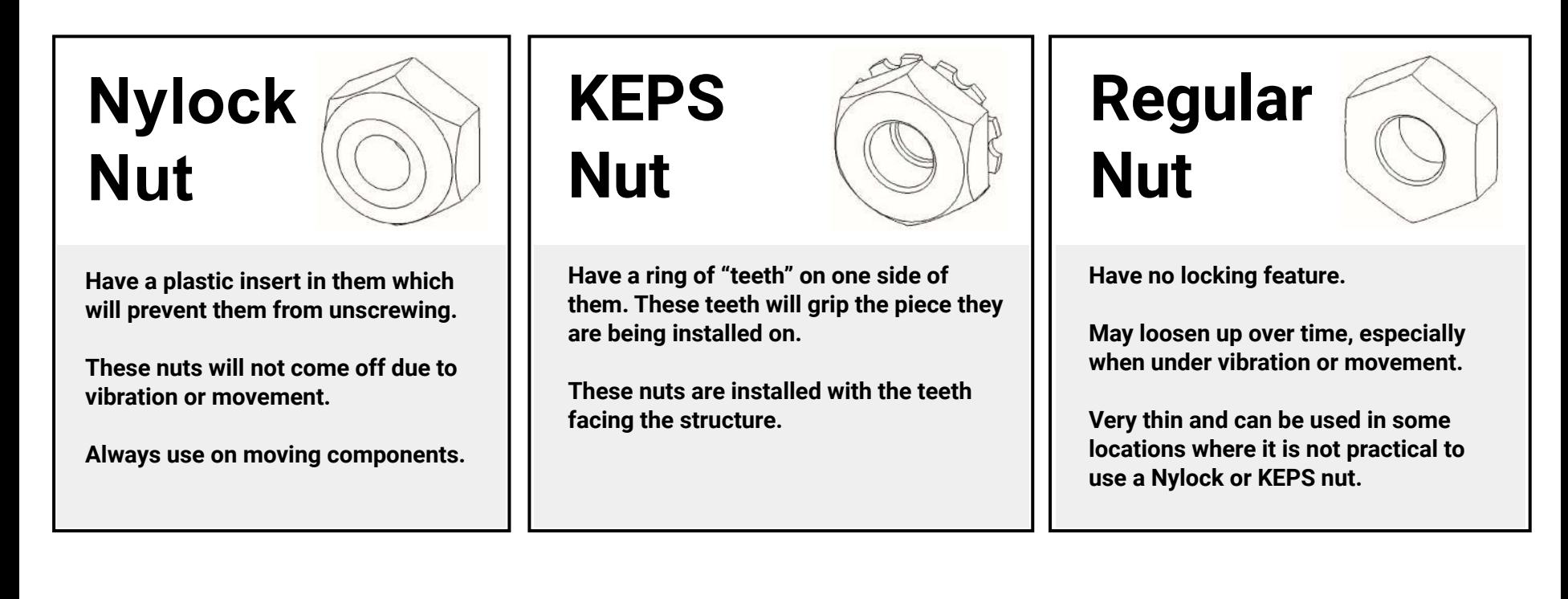

#### <span id="page-18-0"></span>**Standoffs**

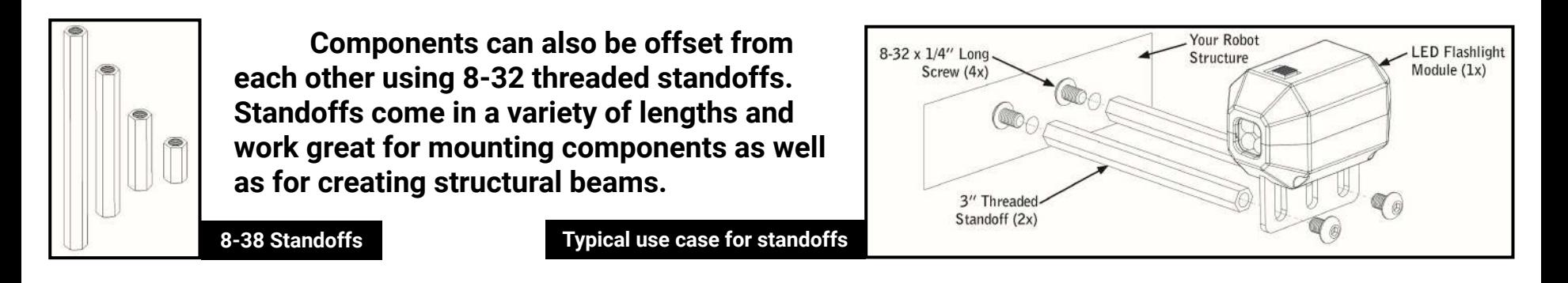

Structure

**When designing a robot's structure, it is important to think about making it strong and robust while still trying to keep it as lightweight as possible. Sometimes overbuilding can be just as detrimental as underbuilding.** 

**The frame is the skeleton of the robot and should be designed to be integrated cleanly with the robot's other components. The overall robot design should dictate the chassis, frame, and structural design; not vice-versa.**

**Design is an iterative process; experiment to find out what works best for a given robot.**

#### <span id="page-19-0"></span>**ADDITIONAL TOPICS IN STRUCTURE**

**Center of Gravity**

**Support Polygon**

**Achieving Stability**

**Exposure & Vulnerability**

#### **Center of Gravity**

**The "average position" of all the weight on the robot. Because it is an average of both weight and position, heavier objects count more than lighter ones in determining where the center of gravity is, and pieces that are farther out count more than pieces that are near the middle.**

#### **Support Polygon**

**The imaginary polygon formed by connecting the points where your robot touches the ground (usually the wheels). It varies by design, but there is always one support polygon in any stable configuration.**

#### **Stability**

**The robot will be most stable when the center of gravity is centered over the support polygon.**

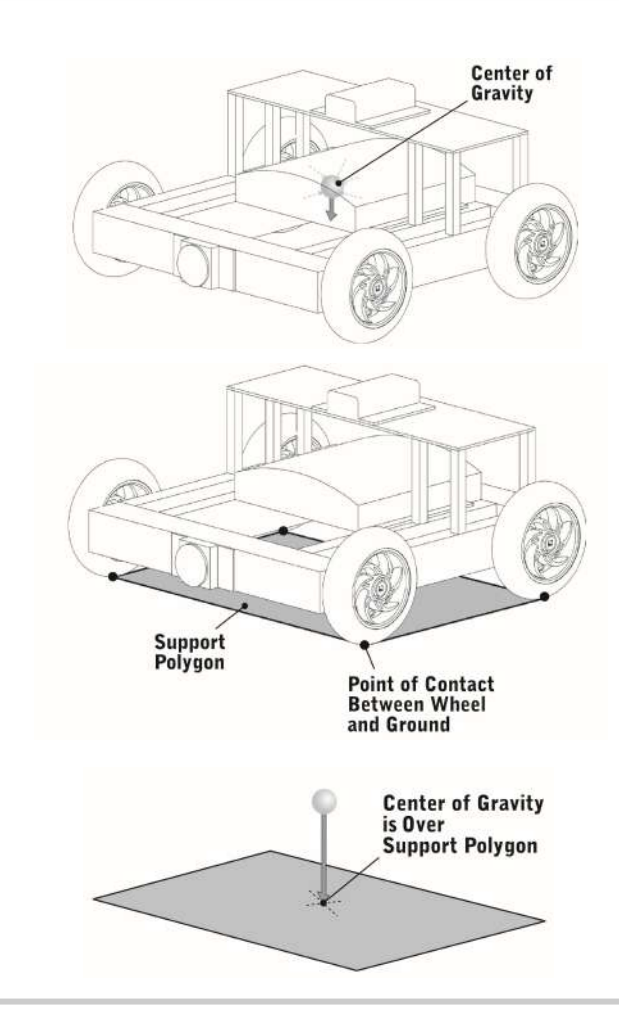

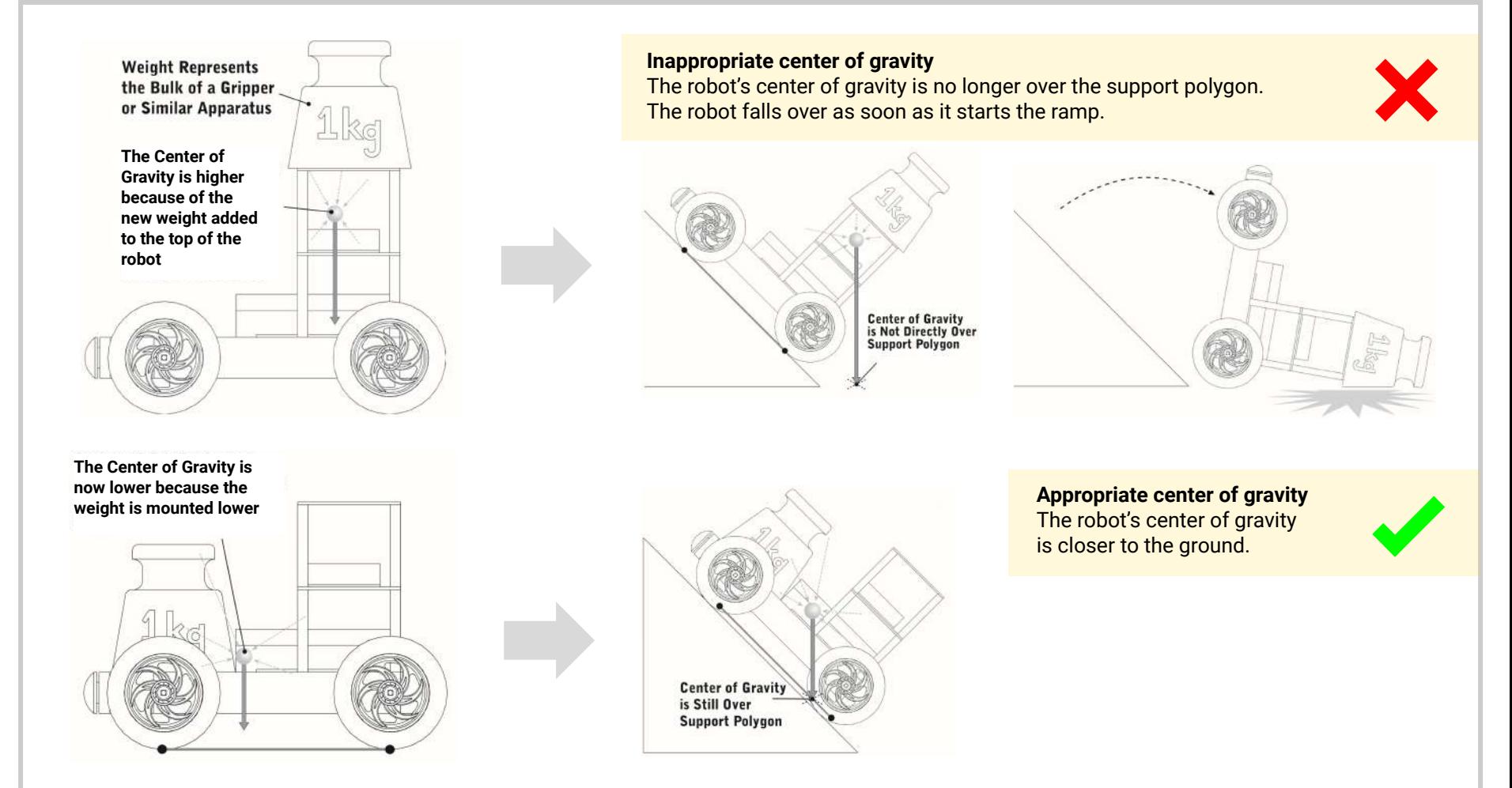

#### **Exposure & Vulnerability**

**Robot components that can be damaged are well shielded and inside robot structure. Route wires inside the robot and away from all moving components.**

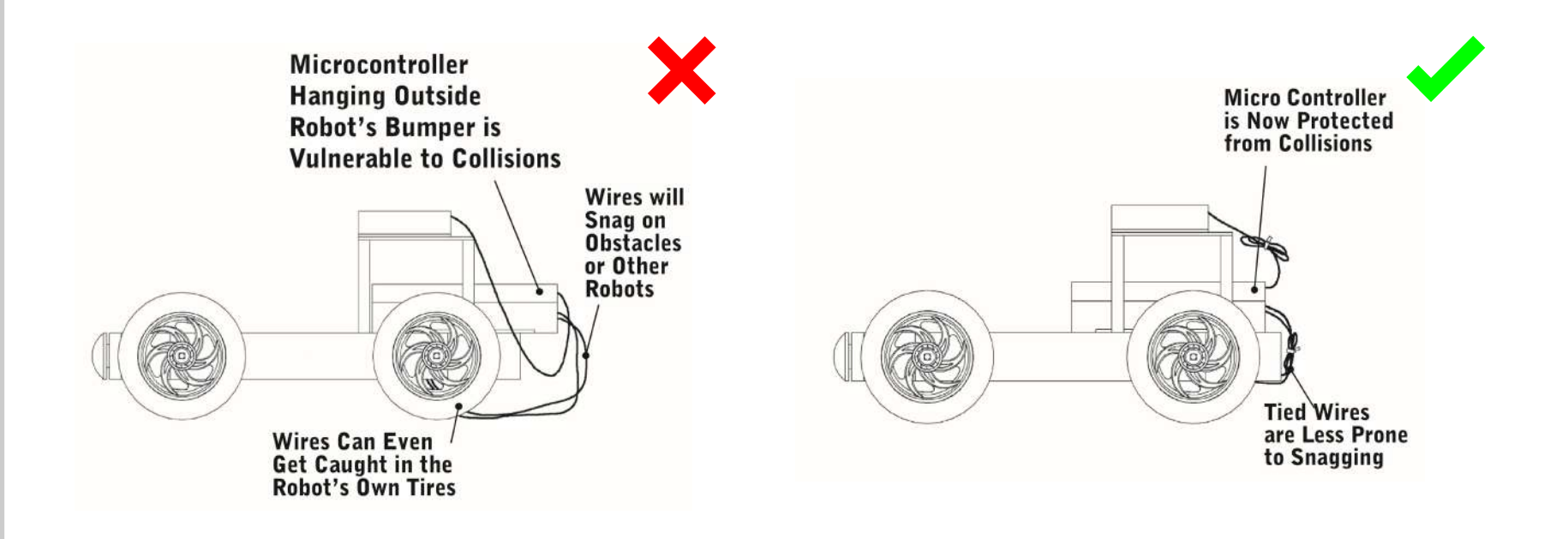

**The Motion Subsystem of the robot is responsible for exactly that, motion. It includes both the motors that generate motion, and the wheels and gears that transfer and transform that motion into the desired forms. With the Structural Subsystem as the robot's skeleton, the Motion Subsystem is its muscle.**

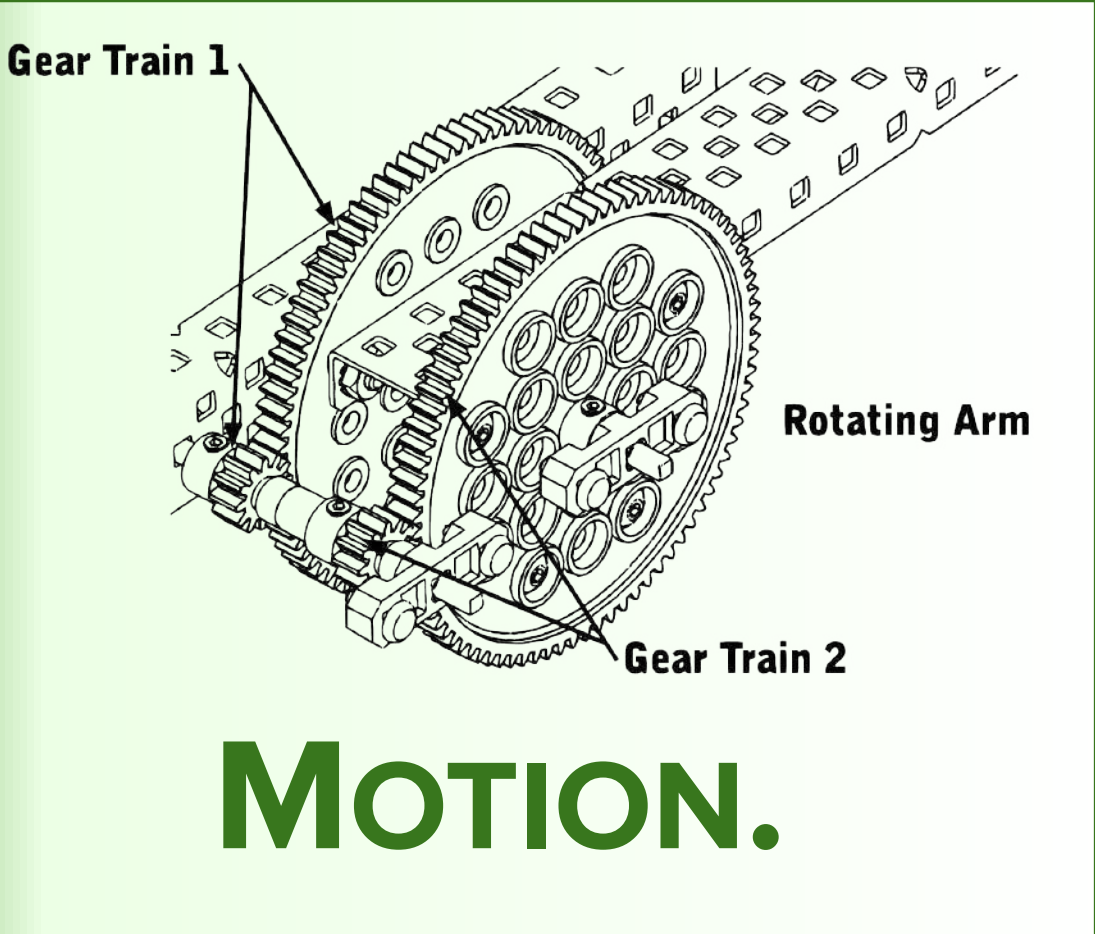

## <span id="page-24-0"></span>The Square Shaft Motor Shaft Motor Shaft Motor Shaft Motor Shaft Motor Shaft Motor Shaft Motor Shaft Motor Shaft Motor Shaft Motor Shaft Motor Shaft Motor Shaft Motor Shaft Motor Shaft Motor Shaft Motor Shaft Motor Shaft M

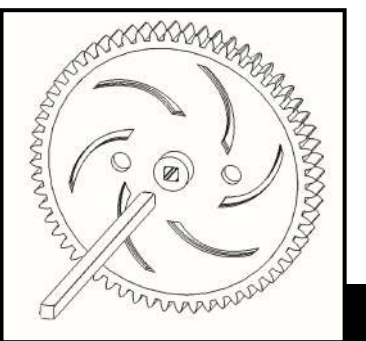

**Most of the motion components use a square hole in their hub which fits tightly on square shafts. This square hole – square shaft system transmits torque.**

**Gear and Shaft**

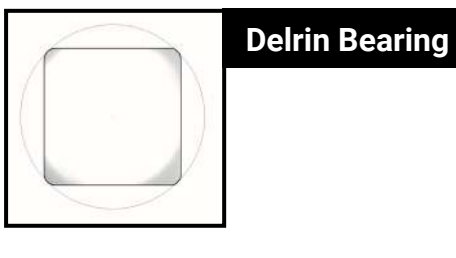

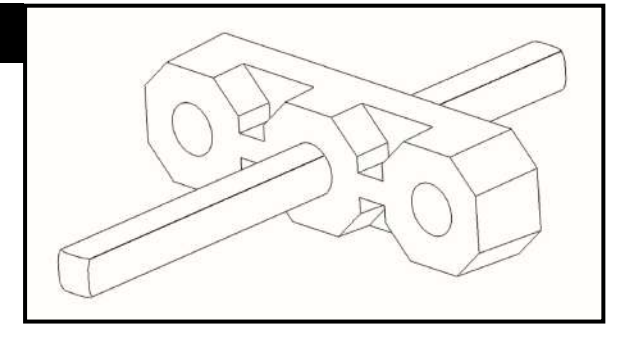

**The square shaft has rounded corners which allow it to spin easily in a round hole. This allows the use of simple bearings made from Delrin (a slippery plastic). The Delrin bearing will provide a low-friction piece for the shafts to turn in.**

## <span id="page-25-0"></span>**Actuators** Motion Construction Construction Construction Construction Construction Construction Construction Construction Construction Construction Construction Construction Construction Construction Construction Construc

**The key component of any motion system is an actuator. An** *actuator* **is something which causes a mechanical system to move. There are two types of actuators:** *motors* **and** *servos***. Both of them have different use cases.**

**Each motor and servo comes with a square socket in its face, designed to connect to the square shafts. By simply inserting a shaft into this socket it is easy to transfer torque directly from a motor into the rest of the Motion Subsystem**

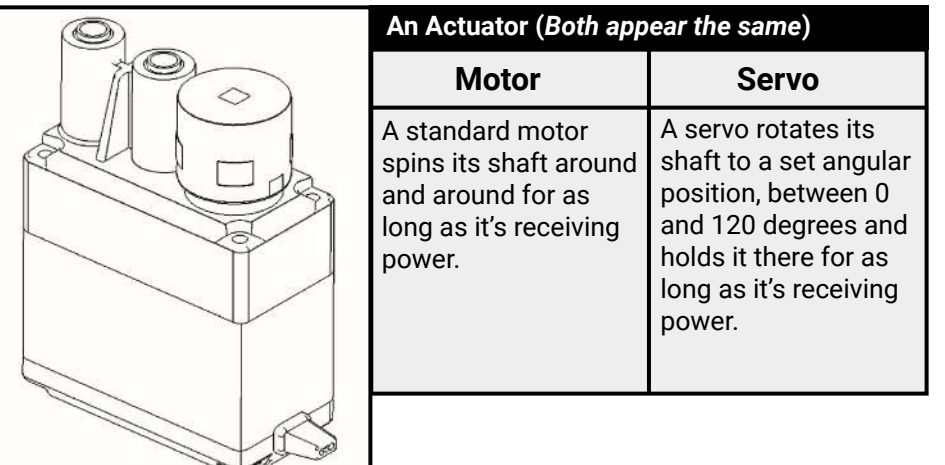

#### **PROTECTING ACTUATORS FROM ABNORMAL SHOCK-LOADS**

Gears can break in some applications when an actuator is under significant load, over a short duration of time (a shock-load). Equipping the actuator with a **clutch** will prevent this from happening when an abnormal shock-load is applied. The clutch will absorb some of the energy in these situations by "popping" and giving way. This will protect the actuator.

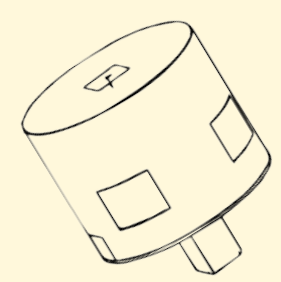

## <span id="page-26-0"></span>**Spacers & Collars** Motion of The Spacers & Collars Motion of The Spacers & Collars

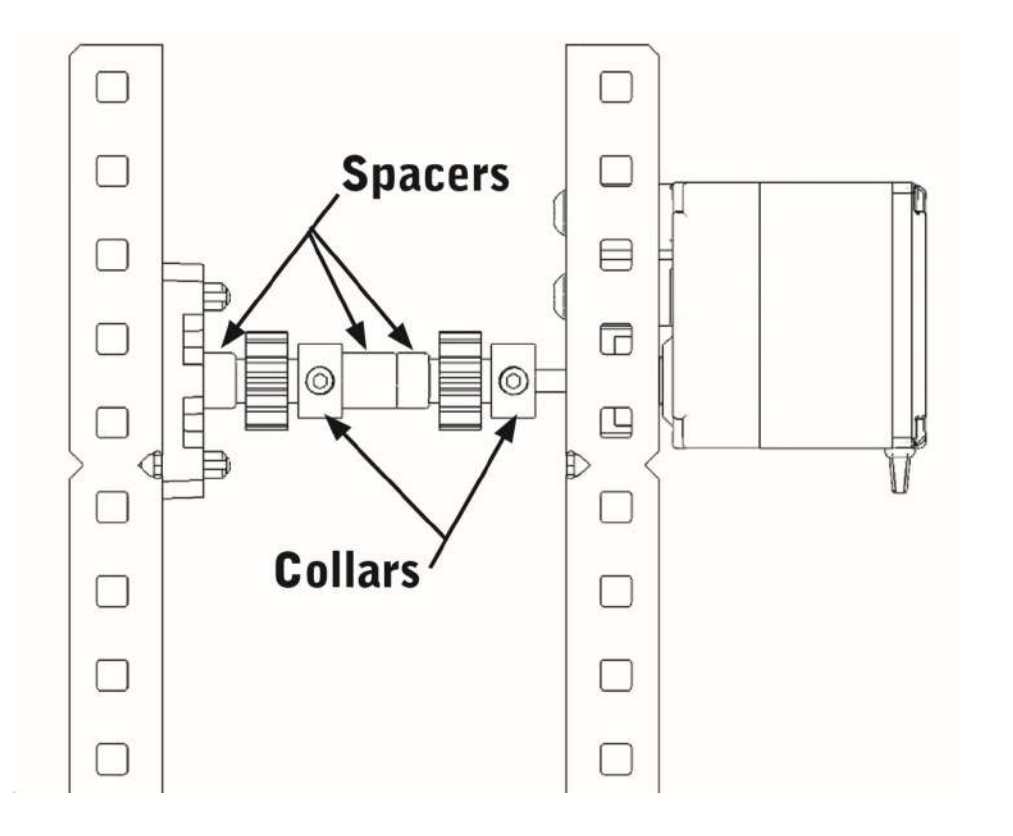

**The Motion Subsystem also contains parts designed to keep pieces positioned on a shaft. These pieces include spacers and collars. Collars slide onto a shaft, and can be fastened in place using a setscrew. Before tightening the setscrew, it is important to slide the Collars along the square shafts until they are next to a fixed part of the robot so that the collar prevents the shaft from sliding back and forth**

## <span id="page-27-0"></span>**Gears & Wheels** Motion Contract of the Motion Contract of the Motion Contract of the Motion Contract of the Motion Contract of the Motion Contract of the Motion Contract of the Motion Contract of the Motion Contract of th

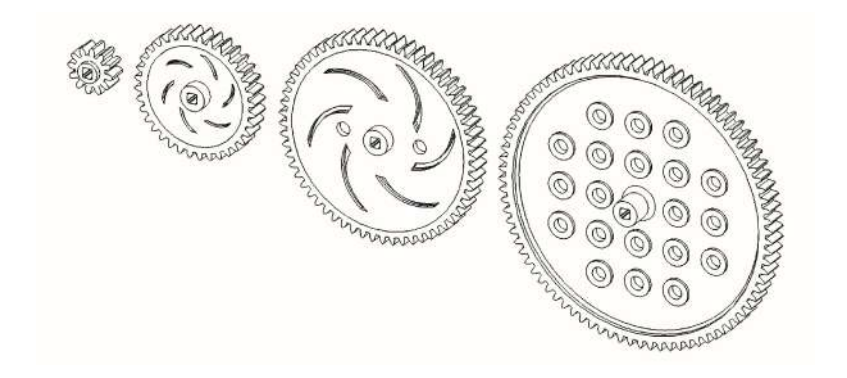

 **The primary way to transfer motion is through the use of spur gears. Spur gears transfer motion between parallel shafts, and can also be used to increase or decrease torque through the use of gear ratios.**

 **The last step in the drive train (series of gears transferring torque for the purpose of mobility), after the motors and gears, is the wheels.** 

**Bigger tires give you slower acceleration, while smaller tires give you faster acceleration.**

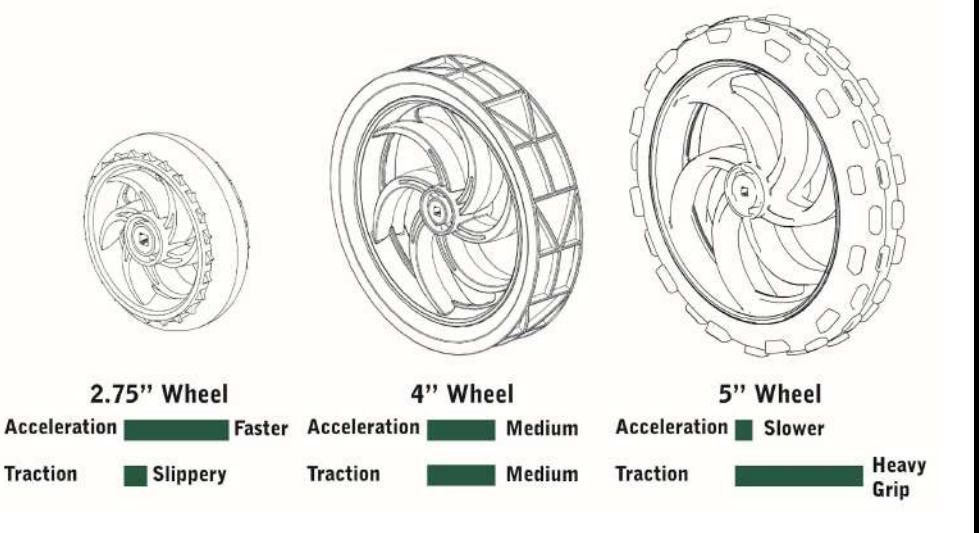

<span id="page-28-0"></span>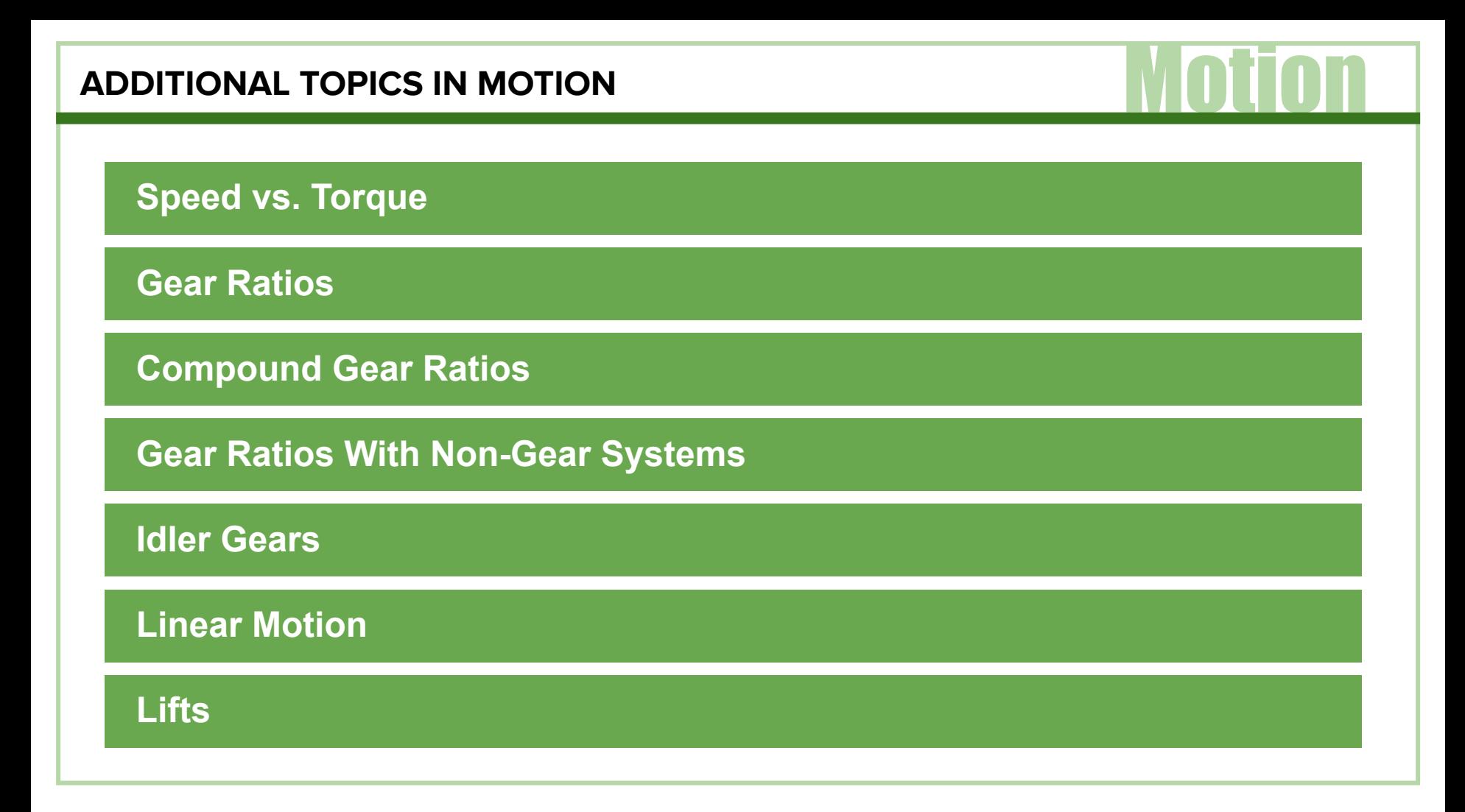

#### **Speed vs. Torque**

**Because a motor can only generate a set amount of power, there is an inherent trade-off between Torque—the force with which a motor can turn a wheel—and Speed—the rate at which a motor can turn a wheel.**

**The exact configuration of torque and speed is usually set using gears. By putting different combinations of gears between the motor and the wheel, the speed-torque balance will shift.**

#### **Gear Ratios**

**Gear ratio can be thought of as a "multiplier" on torque and a "divider" on speed. A gear ratio of 2:1 would yield twice as much torque as a gear ratio of 1:1, but only half as much speed.**

**Gear ratio is a ratio of the number of teeth on a"driven" gear to the number of teeth on its "driving" gear.**

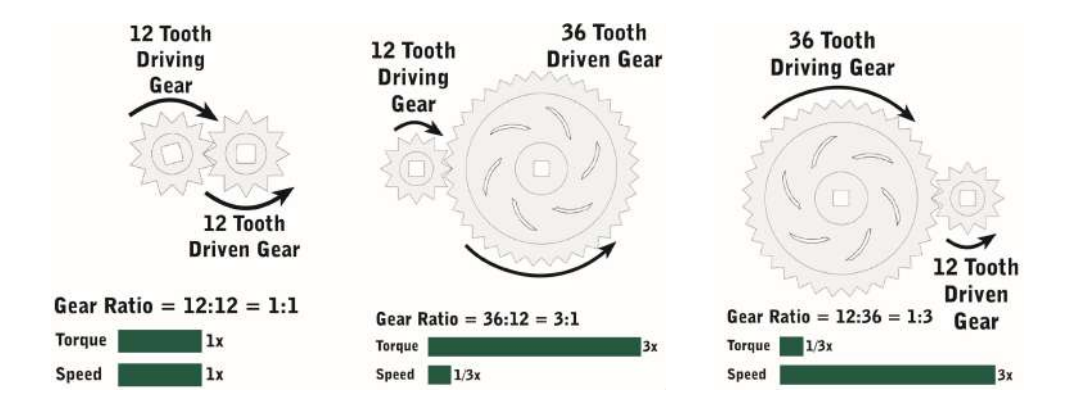

#### **Compound Gear Ratios**

**Compound gears are formed when two or more gears are on the same axle. In a compound gear system, there are multiple gear pairs. Each pair has its own gear ratio, but the pairs are connected to each other by a shared axle.**

**The resulting compound gear system still has a driving gear and a driven gear, and still has a gear ratio (now called a "compound gear ratio").**

**The compound gear ratio between the driven and driving gears is then calculated by multiplying the gear ratios of each of the individual gear pairs.**

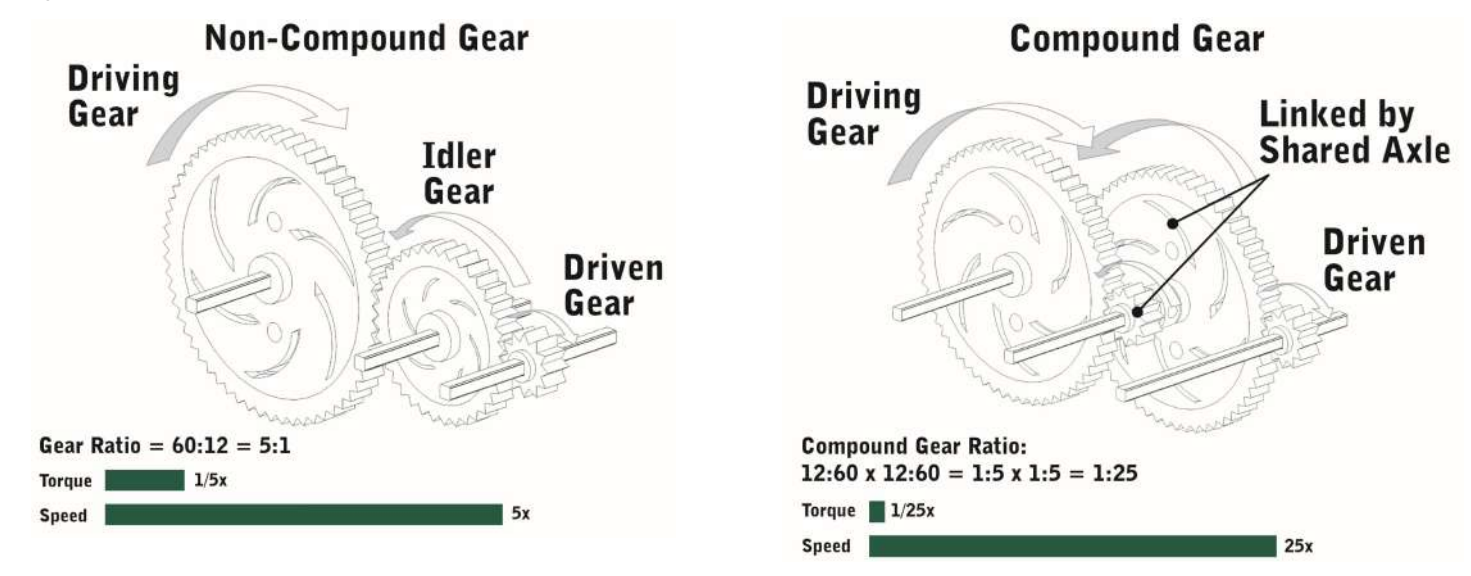

**Belt or chain drives are often preferred over gears when torque is needed to be transferred over long distances.** 

**When the number of teeth cannot be determined, gear ratio can be measured by the number of rotations on the driven and driving axles.**

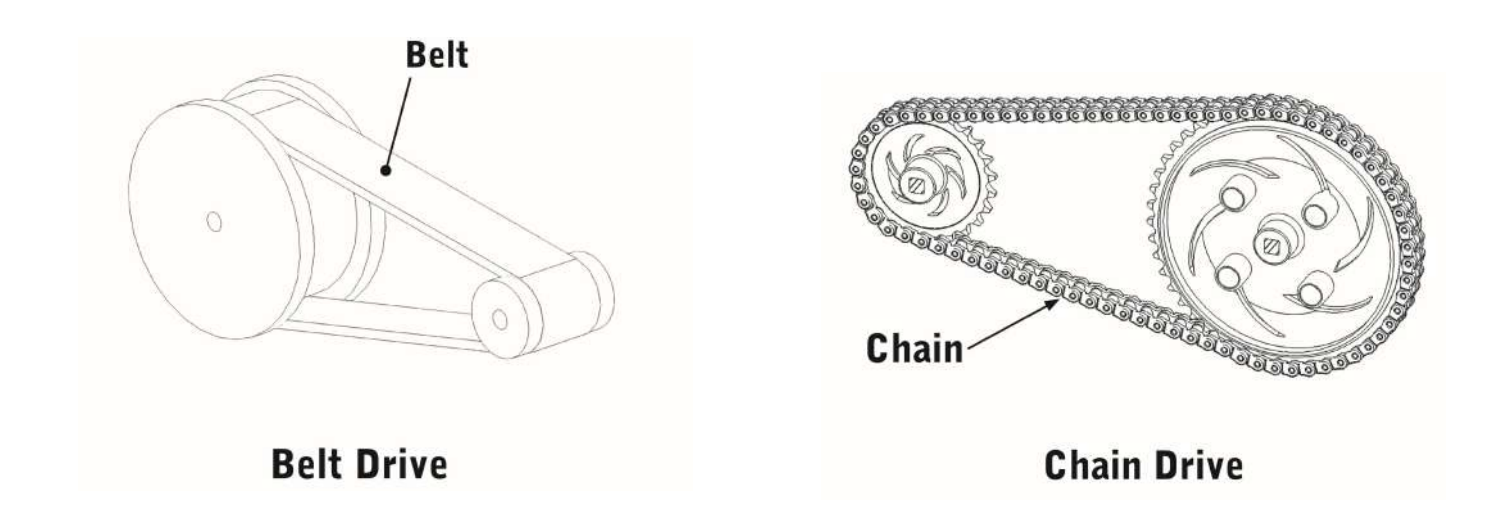

#### **Idler Gears**

**Gears can be inserted between the driving and driven gears. These are called idler gears, and they have no effect on the robot's gear ratio because their gear ratio contributions always cancel themselves out.**

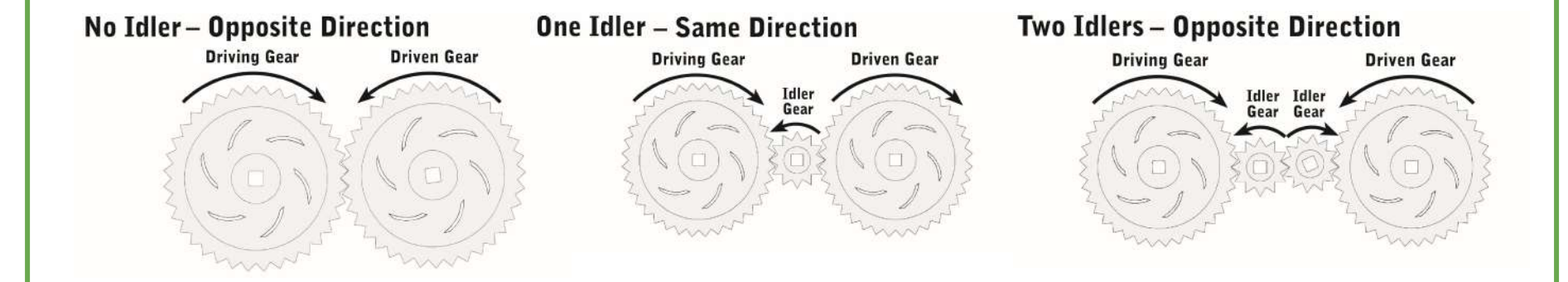

**However, idler gears do reverse the direction of spin. Normally, the driving gear and the driven gear would turn in opposite directions. Adding an idler gear would make them turn in the same direction. Adding a second idler gear makes them turn in opposite directions again.**

**Linear motion involves an object moving from one point to another in a straight line. Rotational motion involves an object rotating about an axis.**

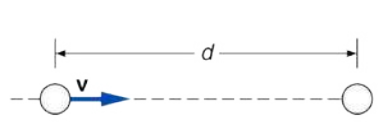

Linear motion

Rotational motion

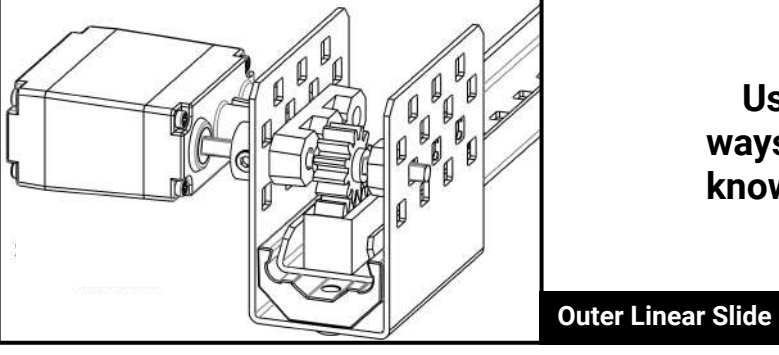

**Using a rack and pinion is one of the best ways to articulate a linear movement. This is known as a "rack and pinion linear slide."**

#### **Lifts**

**A lift is a device that extends upwards.**

**The Extension Lift is one type of lift and can be achieved different ways:**

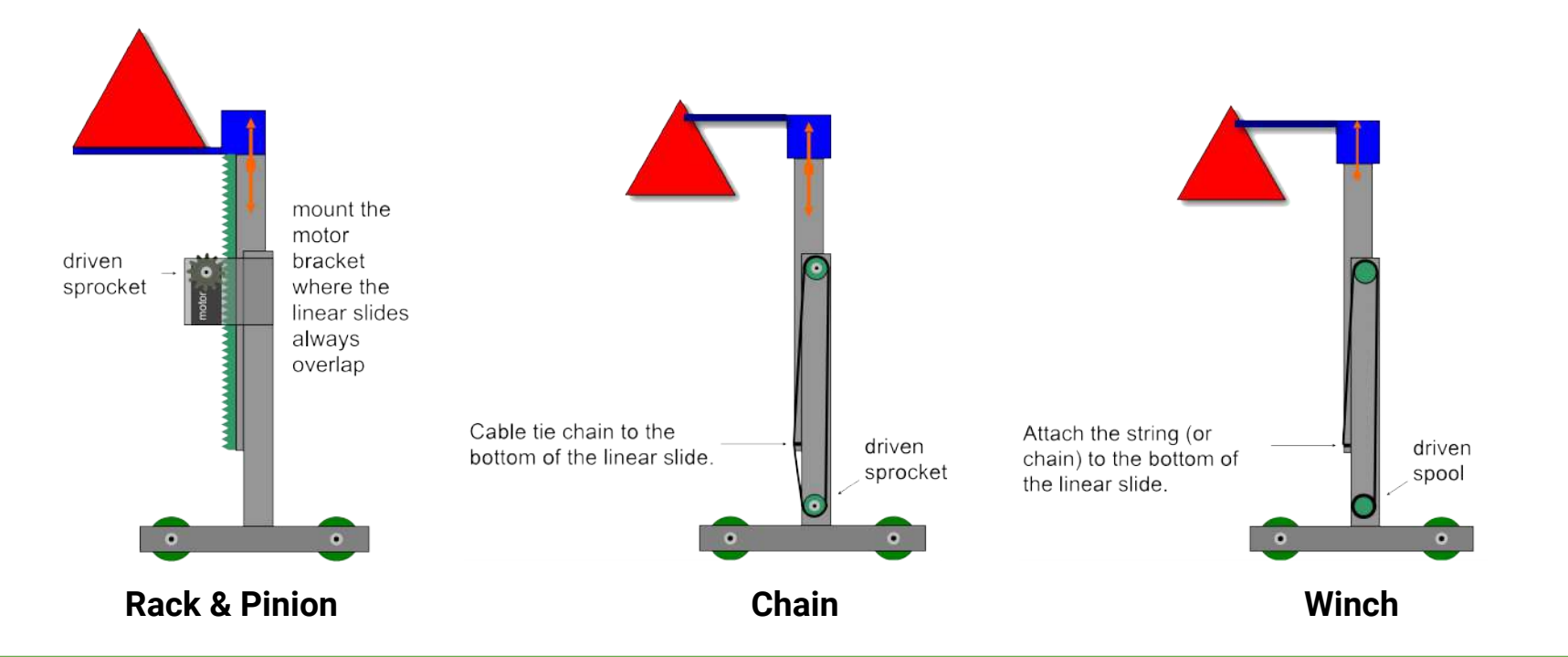

**Extension lifts can also be multi-stage to achieve greater height.**

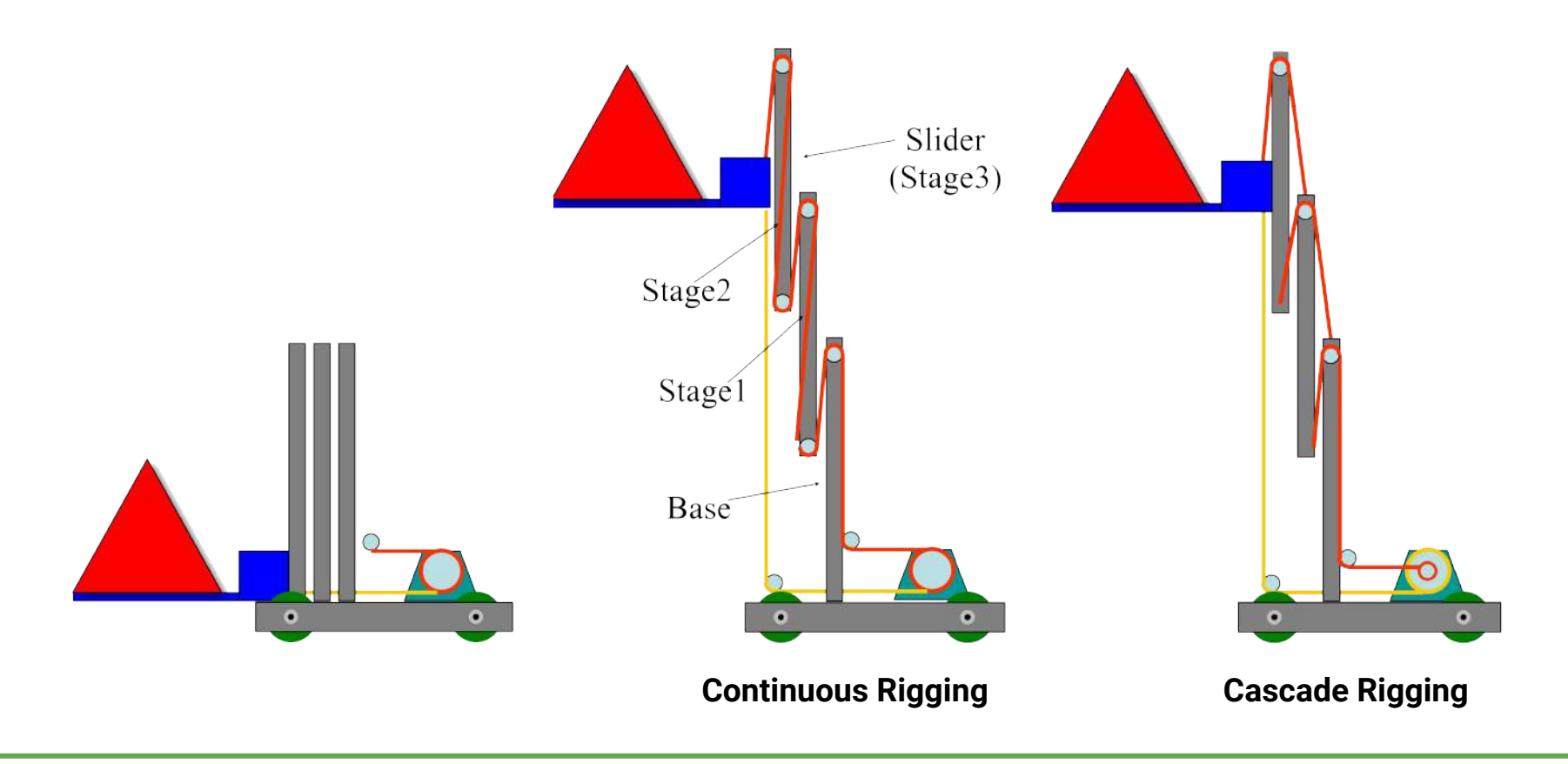
**The Scissor Lift is another type of lift. When the bottom of the scissors is pulled together it extends upwards. In this example a rack and pinion pulls the bottom of the scissors together.**

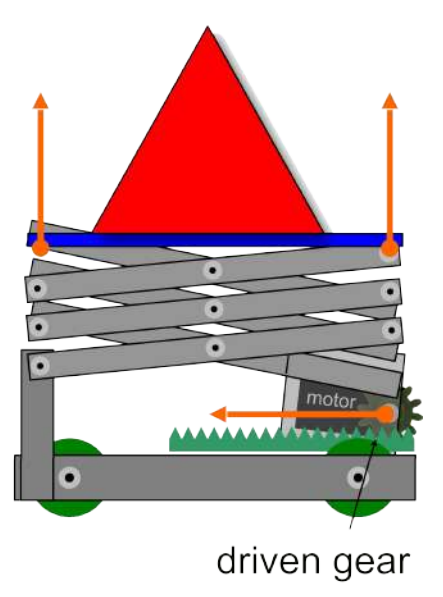

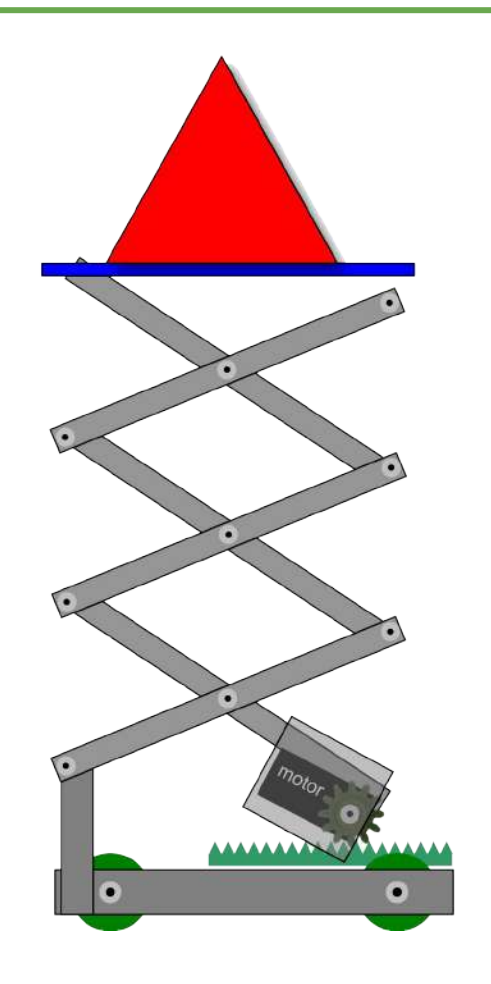

**The Sensor Subsystem gives the robot the ability to detect various things in its environment. The sensors are the "eyes and ears" of the robot, and can even enable the robot to function independently of human control.** 

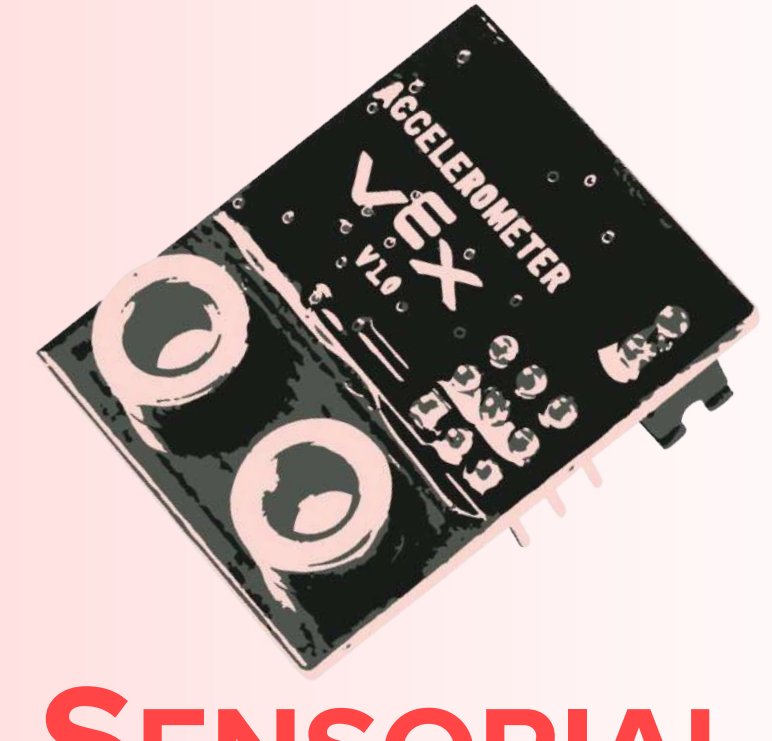

## **SENSORIAL .**

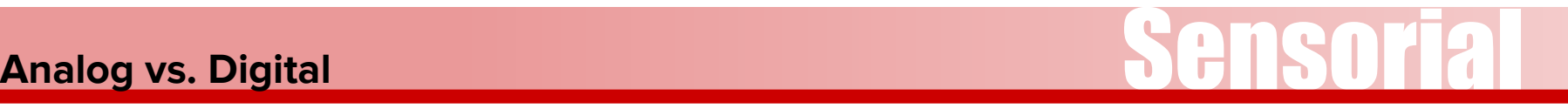

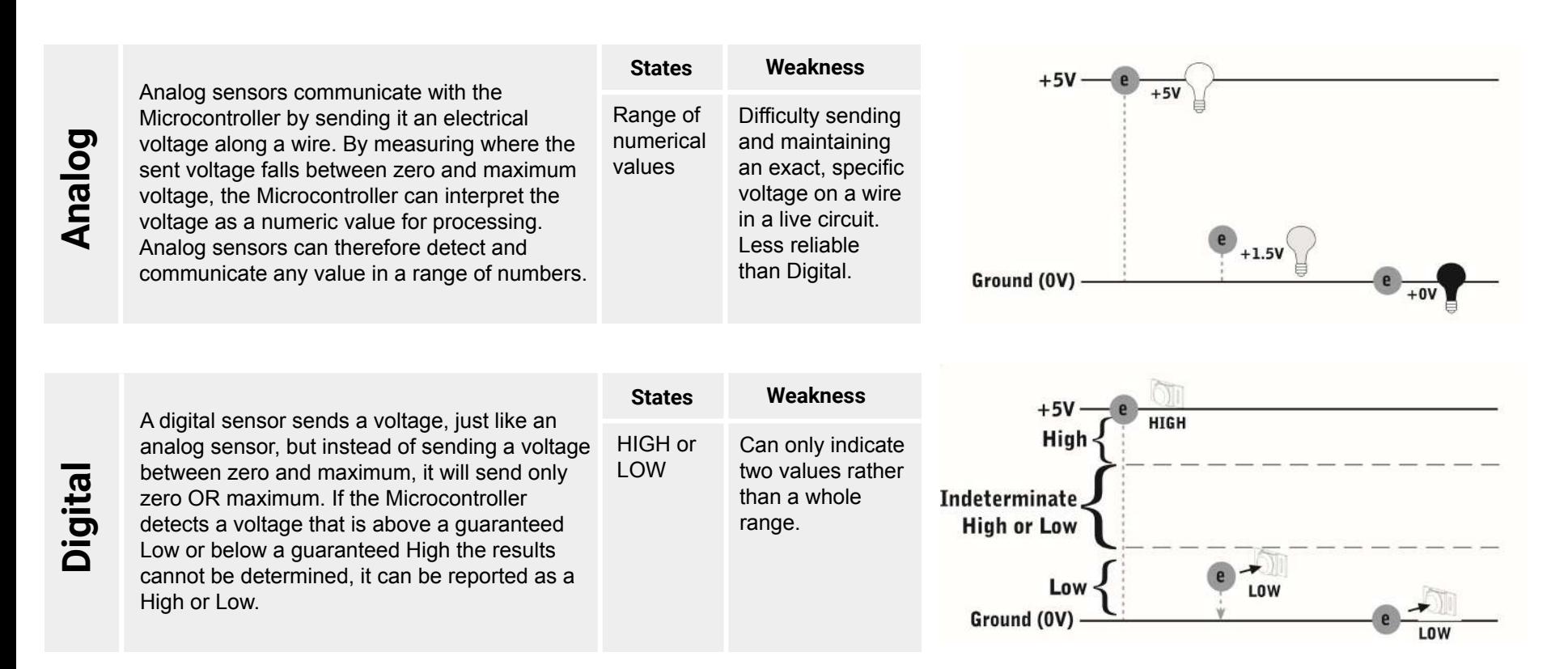

### **Primitive vs. "Smart" Hardware**

**Starting in 2018, the VEX robot system has been shifting away from a primitive, low-level hardware design in turn for hardware that is more sophisticated. Consequently, there is a line between hardware.**

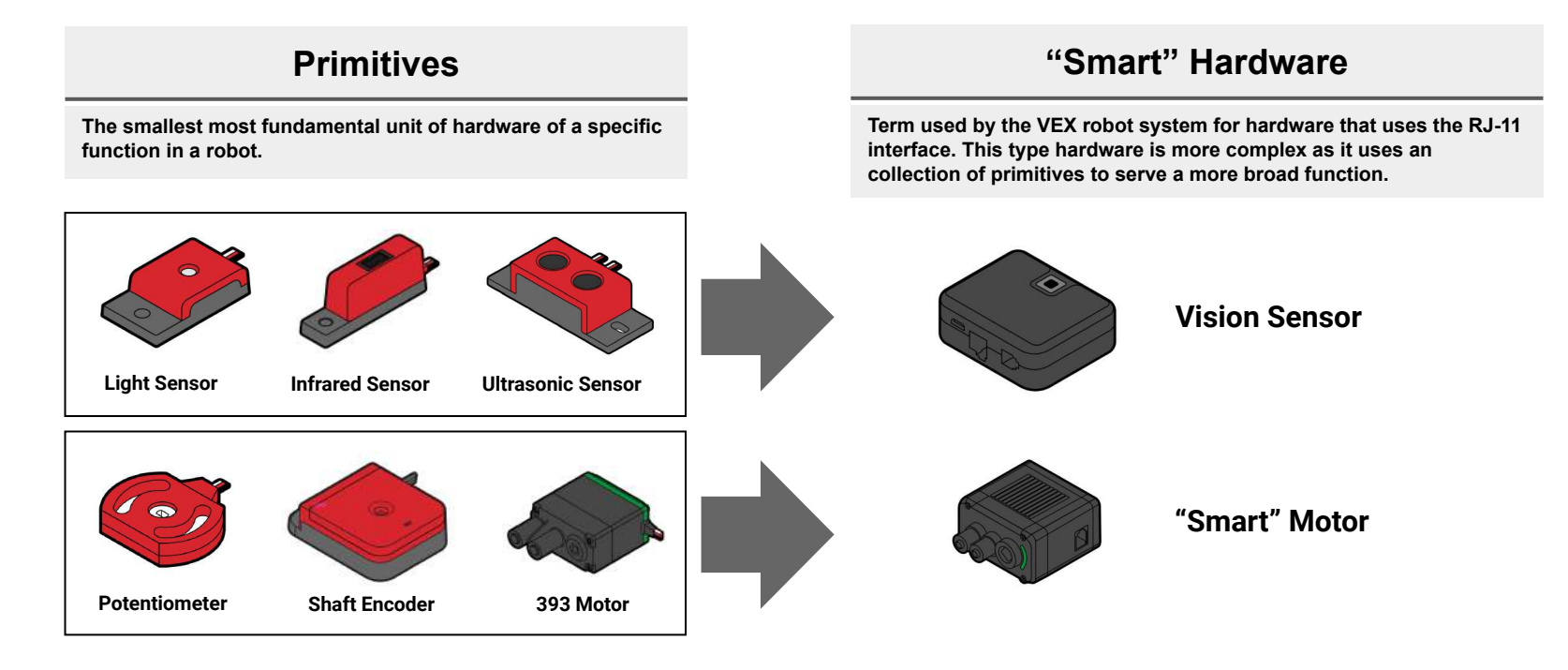

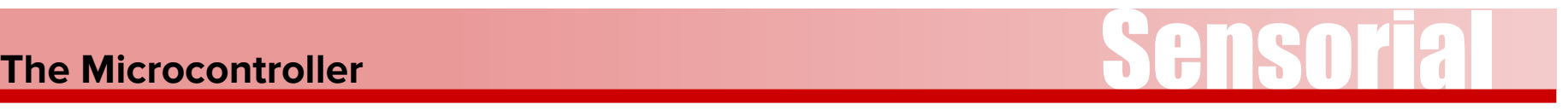

# **V5 Robot Brain Cortex Microcontroller**

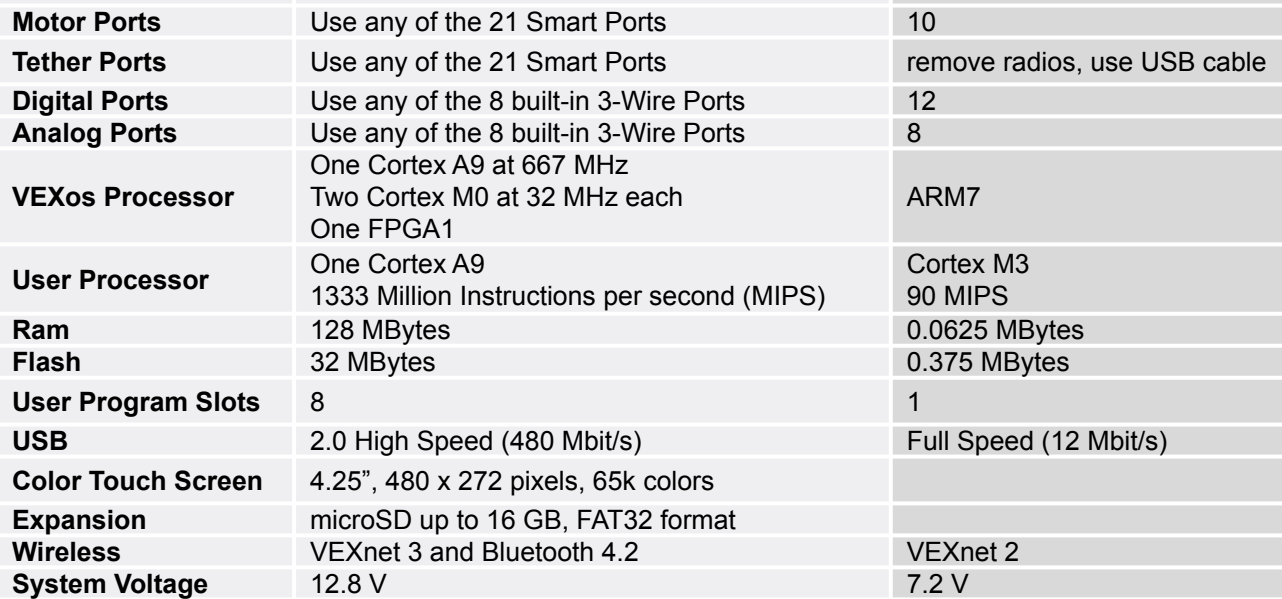

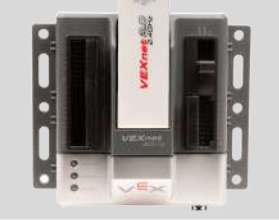

**The** *Microcontroller* **is the "brain" of the robot. It's a fully programmable device, and is what enables motors, sensors, an LCD screen, and remote control signals to be connected. One of two can be used in a single robot.**

### **The Cortex Microcontroller**

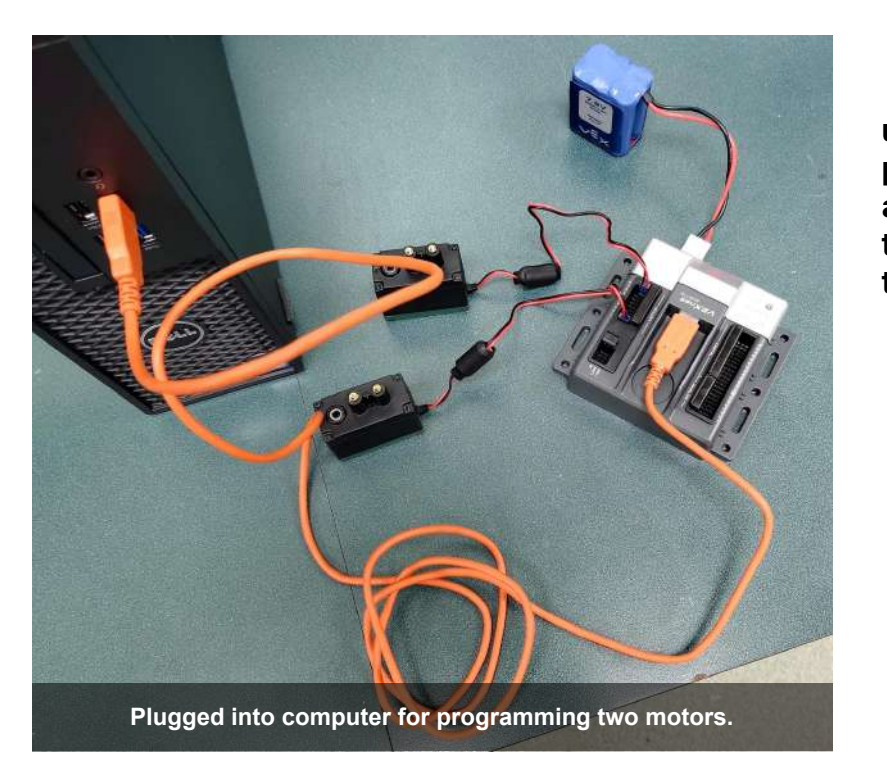

**Inside of the Cortex, there are two separate processors; a user processor handles program execution, and a master processor controls lower-level operations, like motor control and radio communication. Downloading the written programs to the Microcontroller uses a USB A-to-A cable as shown on the left.**

### **Wiring Up the Cortex Microcontroller**

files.

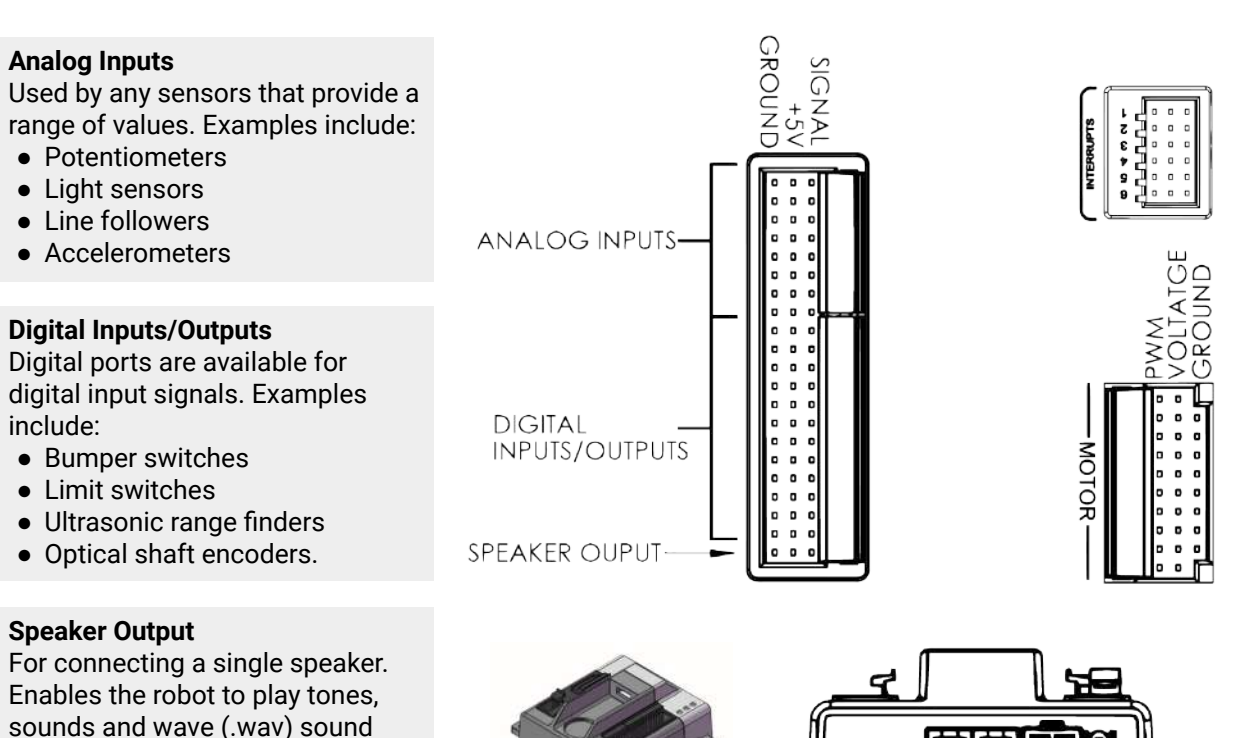

9V BACKUP BATTERY-

RX2  $\boldsymbol{\tilde{\alpha}}$ 

#### **Interrupts**

Digital inputs designed for high priority signals that need immediate attention from the Microcontroller. These are used with some of the advanced sensors of the Robot Design System, such as the following:

- Ultrasonic Range Finder
- Quadrature Shaft Encoder

#### **Motor Outputs**

**ON/OFF SWITCH** 

**7.2V MAIN BAITERY** 

- 2-wire motors and flashlights can be directly connected and controlled in ports 1 and 10.
- 3-wire motors and servos can be directly connected and controlled in ports 2 through 9.
- 2-wire motors and flashlights can be connected to ports 2 through 9 using a Motor Controller 29.

## The V5 Robot Brain **Sensorial**

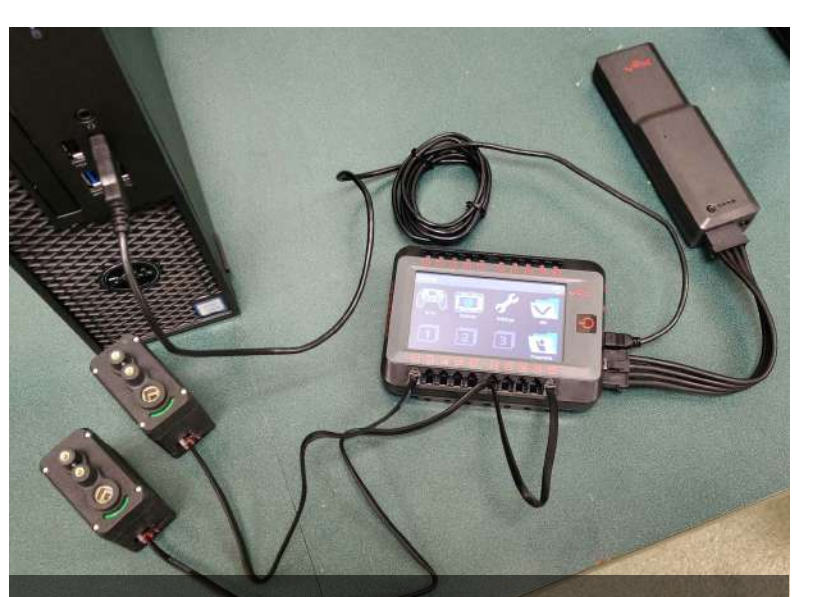

**Plugged into computer for programming two "Smart" motors. memory.**

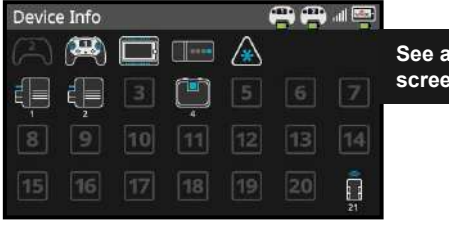

**See all connected devices on one screen**

**V5 uses a technology called "Centralized Intelligence", which provides the user processor with all sensor information. All "Smart" Sensors have their own processor, which allows them to simultaneously collect and process data as fast as possible. New information is instantaneously sent to the user processor's high speed local**

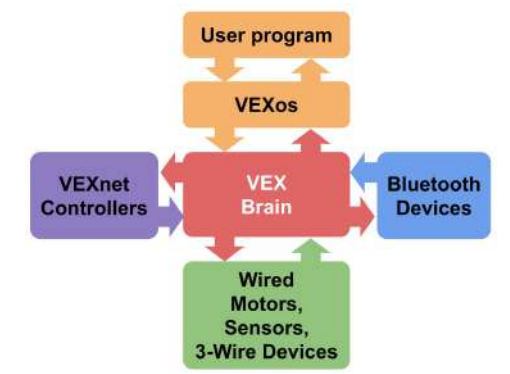

**RAM without interrupting the processor. Each time a line of code calls for sensor data as a user's program runs, such as motor position, the most recent calculation is instantly accessed from**

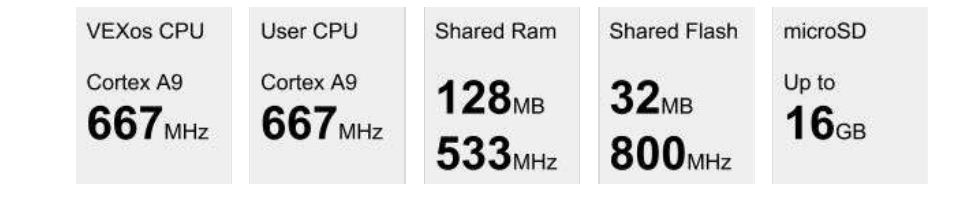

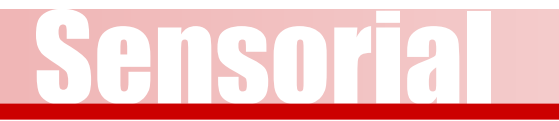

#### **RJ-11**

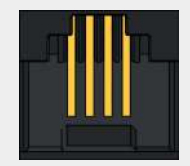

The V5 Robot Brain has 21 Smart Ports available which enables the use of "Smart" hardware. Each of these are equipped with a digital circuit breaker, called an eFuse, that allow for short circuit protection without limiting motor performance.

#### **3-Pin Ports**

3-Wire ports are multi-purpose. Any 3-Wire port can be a digital input, digital output, analog input, or PWM motor control. This enables the use of primitives:

- Bumper switches
- Limit switches
- Potentiometers
- Shaft Encoders
- Ultrasonic Sensors
- Light Sensors
- Infrared Sensors
- Accelerometers
- Gyroscopes
- 393 Motors

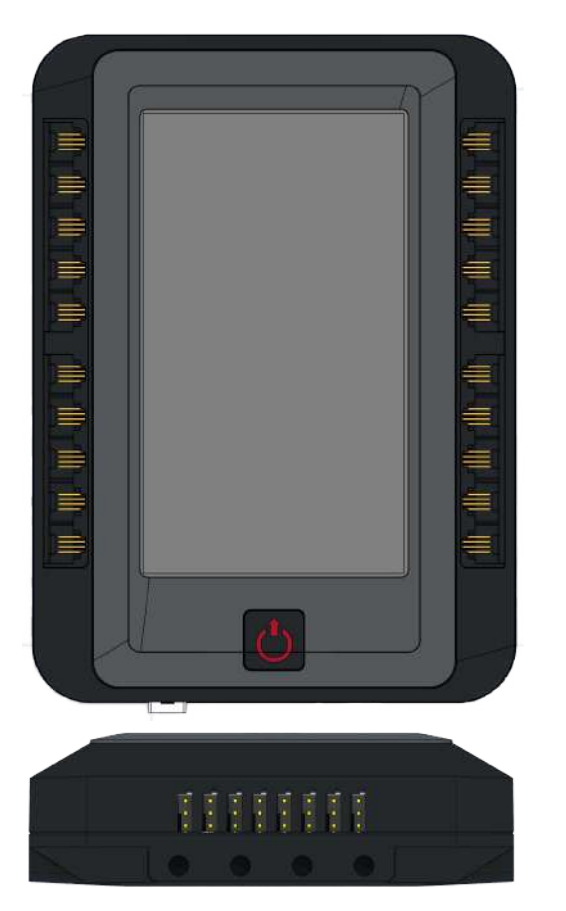

**The bumper sensor is a physical switch. It tells the robot whether the bumper on the front of the sensor is being pushed in or not.**

**When the switch is not being pushed in, the sensor maintains a digital HIGH signal on its sensor port. This High signal is coming from the Microcontroller. When an external force (like a collision or being pressed up against a wall) pushes the switch in, it changes its signal to a digital LOW until the switch is released.**

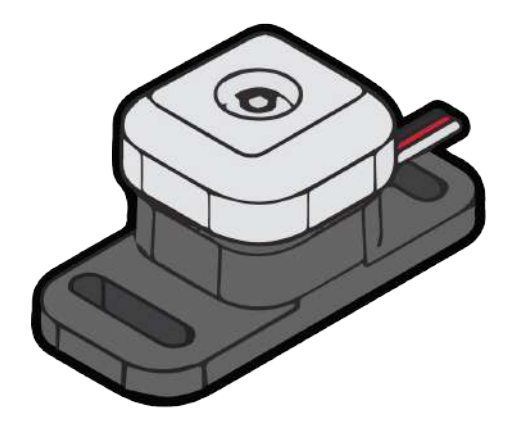

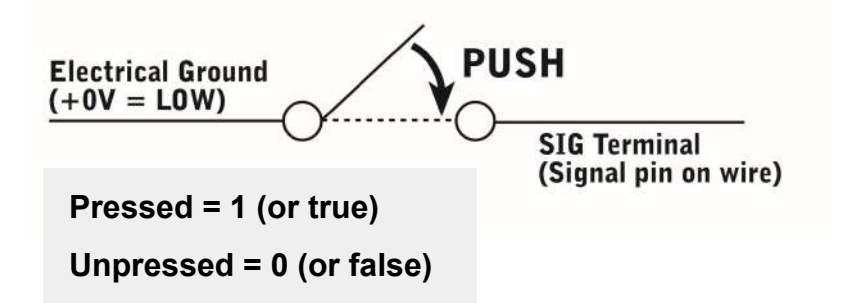

**The limit switch sensor is a physical switch. It can tell the robot whether the sensor's metal arm is being pushed down or not.**

 **When the limit switch is not being pushed in, the sensor maintains a digital HIGH signal on its sensor port. This High signal is coming from the Microcontroller. When an external force (like a collision or being pressed up against a wall) pushes the switch in, it changes its signal to a digital LOW until the limit switch is released.**

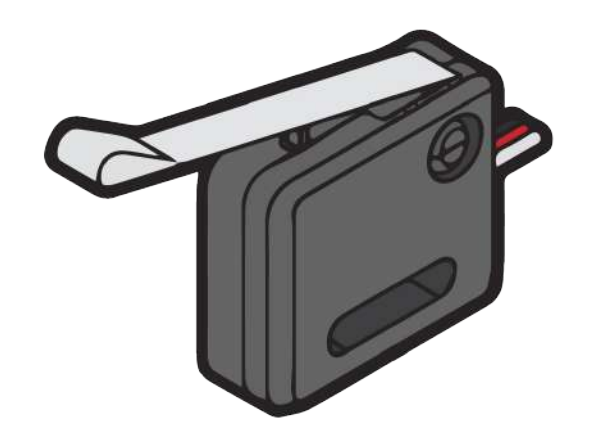

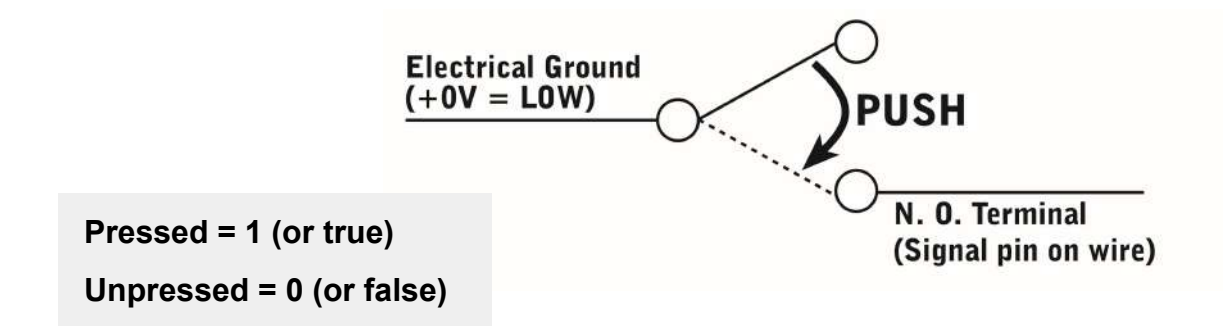

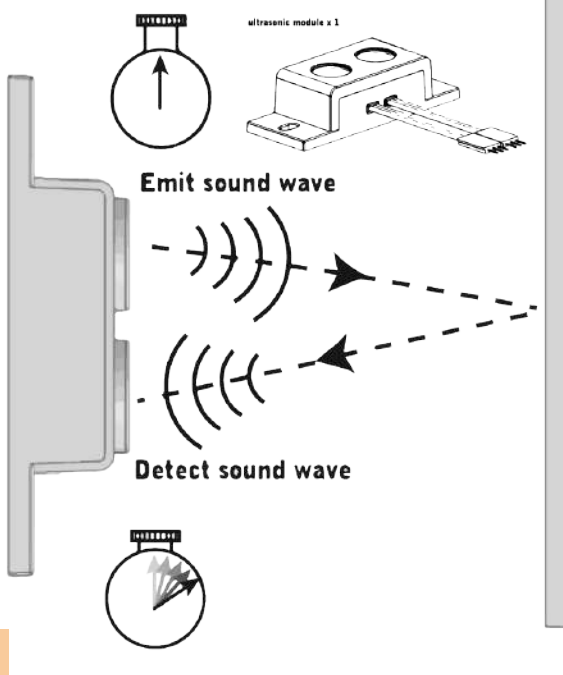

The number of seconds for the sound wave to be  $detected = round trip delay$ 

**"Ultrasonic" refers to very high-frequency sound – sound that is higher than the range of human hearing. Sonar, or "Sound Oriented Navigation And Ranging," is an application of ultrasonic sound that uses propagation of these high frequency sound waves to navigate and detect obstacles. The ultrasonic sensor determines the distance to a reflective surface by emitting high-frequency sound waves and measuring the time it takes for the echo to be picked up by the detector.**

**Distance to object = ½ (speed of sound) x (round trip delay)** 

## **Light Sensor**<br> **Light Sensor**

**The light sensor uses a Cadmium Sulfoselenide photoconductive photocell, or CdS cell for short. The light sensor does what you think; it detects changes in light level. A low value (around 0) corresponds to very bright light, and a high value (around 255) corresponds to darkness.**

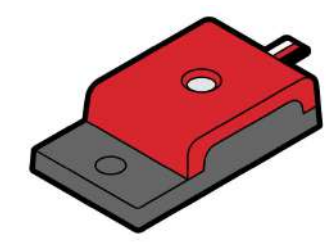

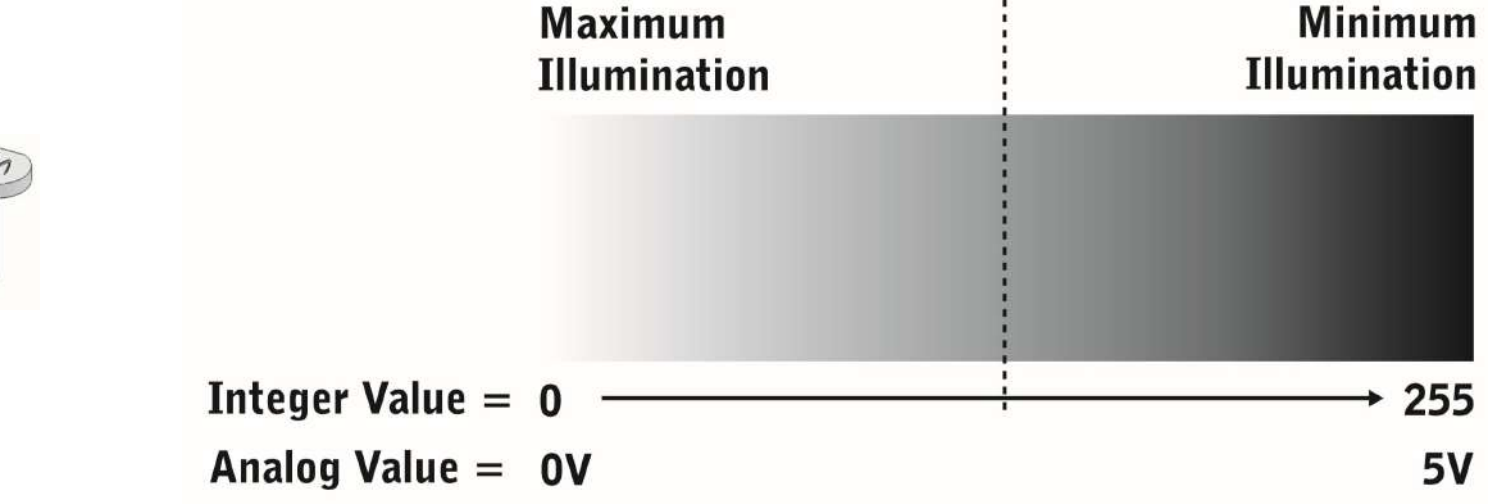

## Potentiometer **Sensorial**

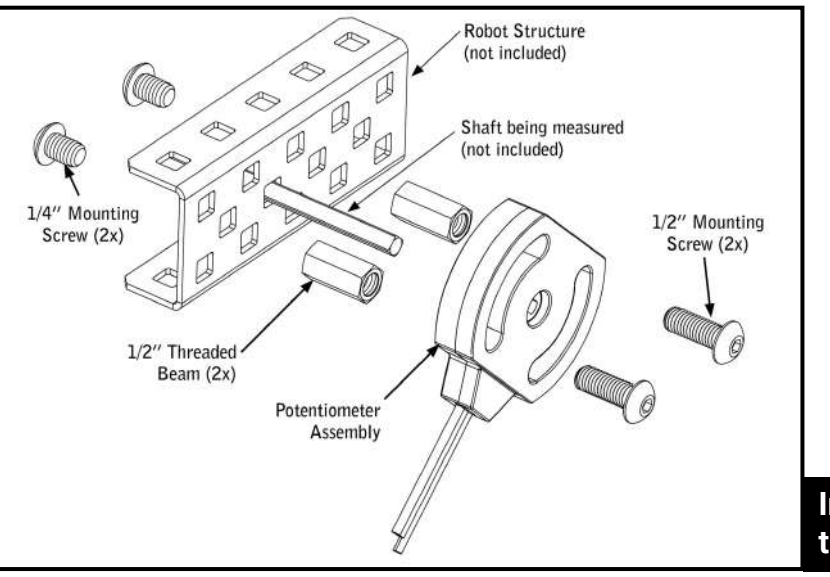

**The Potentiometer is used to measure the angular position of the axle or shaft passed through its center. The center of the sensor can rotate roughly 265 degrees and outputs values ranging from 0-1023 to the Microcontroller. This measurement can help to understand the position of robot arms, or other mechanisms.**

**Instructions for mounting the Potentiometer**

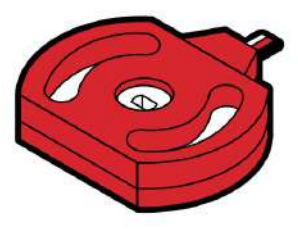

### **CAUTION**

 When mounting the Potentiometer on your robot, ensure that the range of motion of the rotating shaft does not exceed that of the sensor. Failure to do so may result in damage to your robot and the Potentiometer. The arcs provide flexibility for the orientation of the Potentiometer, allowing the full range of motion to be utilized more easily.

## **Optical Shaft Encoder** Sensorial Sensorial

**Basic Optical Shaft Encoders are commonly used for position and motion sensing. Basically, a disc with a pattern of cutouts around the circumference is positioned between an LED and a light detector; as the disc rotates, the light from the LED is blocked in a regular pattern. This pattern is processed to determine how far the disc has rotated. If the disc is then attached to a wheel on a robot, it is possible to determine the distance that wheel traveled, based on the circumference of the wheel and the number of revolutions it made.**

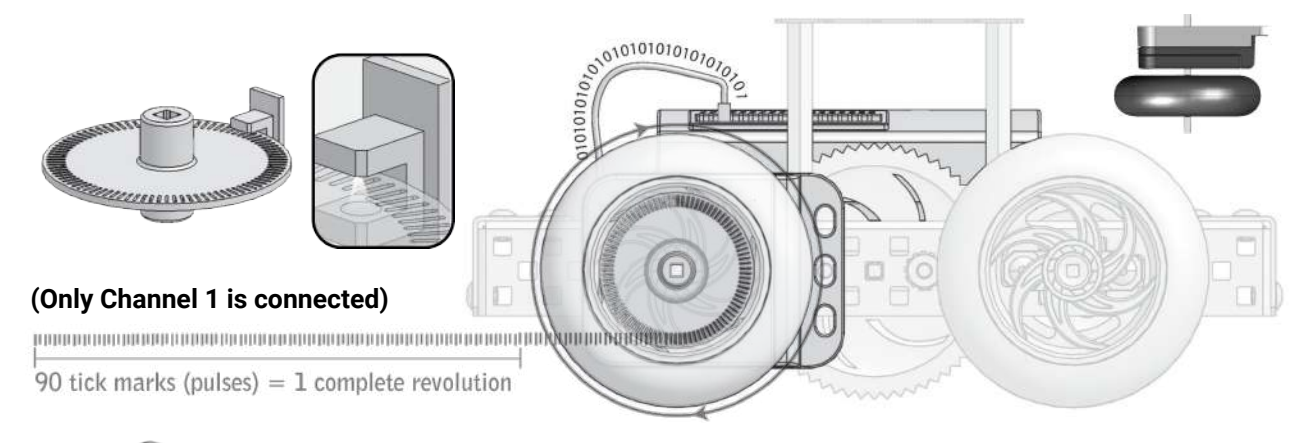

 **The Encoder contains two optical sensors making it quadrature. This allows the sensor to detect if the internal disk is spinning clockwise or counterclockwise and increases the resolution to 360 counts per revolution (2 count intervals). Two output channels (wires) are needed to transmit its sensor data.**

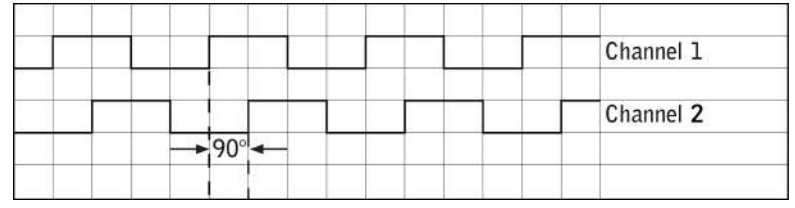

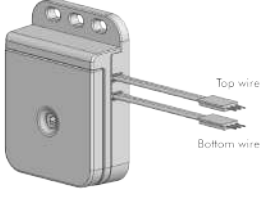

**The term quadrature refers to the situation where there are two output channels; that is, two square waves 90 degrees out of phase with each other, being outputted by the unit.**

## **V5 "Smart" Motor** New York Sensorial

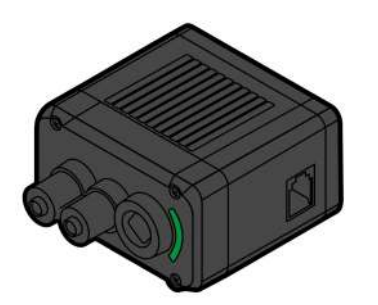

**Inside the motor are gears, an encoder, modular gear cartridge, circuit board, and thermal management components. Users can control the motor's direction, speed, acceleration, position, and torque limit. The motor's internal circuit board has a full H-Bridge and its own Cortex M0 microcontroller to measure position, speed, direction, voltage, current, and temperature.** 

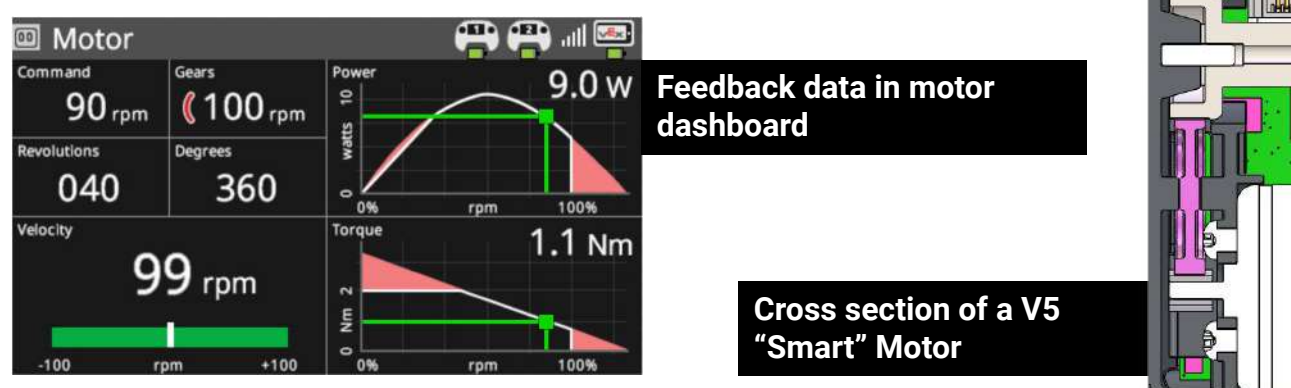

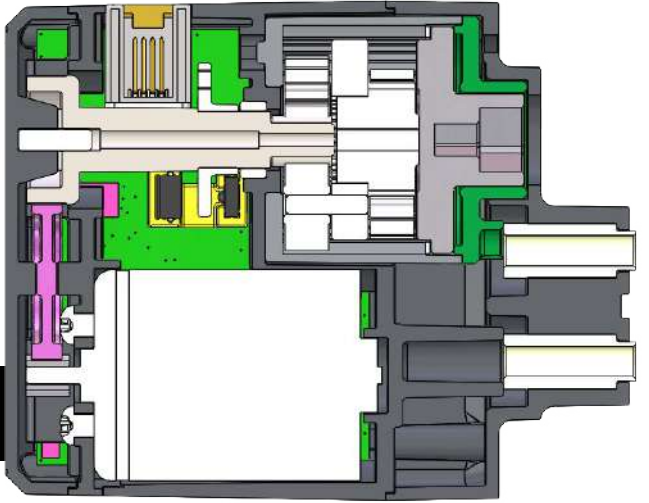

## **V5 Vision Sensor**<br> **V5 Vision Sensor**

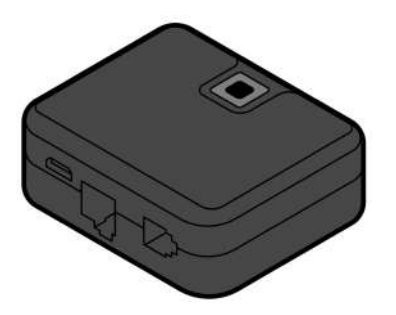

**At its most basic mode, the sensor tells you where a colored object is located. The location's X value gives you the right and left position. When the camera is tilted down, the Y value gives you the distance to the object, with a little basic trigonometry on your part. The Vision Sensor combines a dual ARM Cortex M4+M0 processor, color camera, WiFi, and USB into a single smart sensor.**

**The sensor can be trained to locate objects by color. Every 200 milliseconds, the camera provides a list of the object found matching up to eight unique colors. The object's height, width, and location is provided. Multi-colored objects can also be programmed, allowing color codes to provide new information to the robot.**

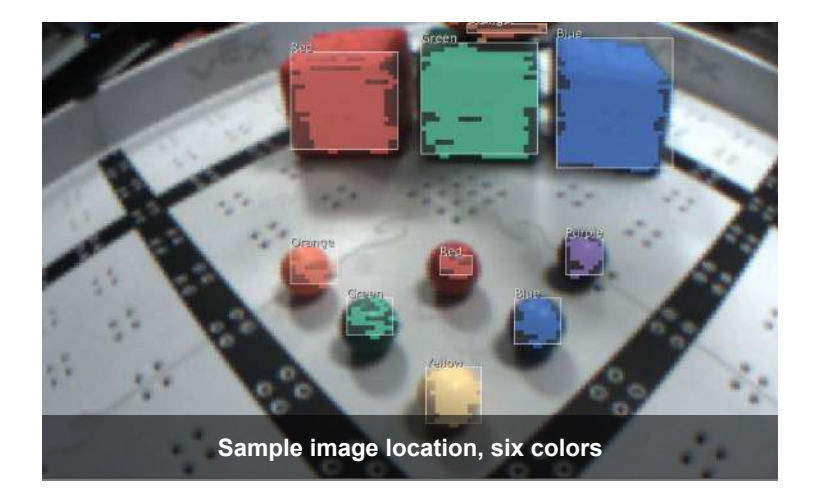

## **Sense, Plan, Act (SPA)** Sense, Plan, Act (SPA)

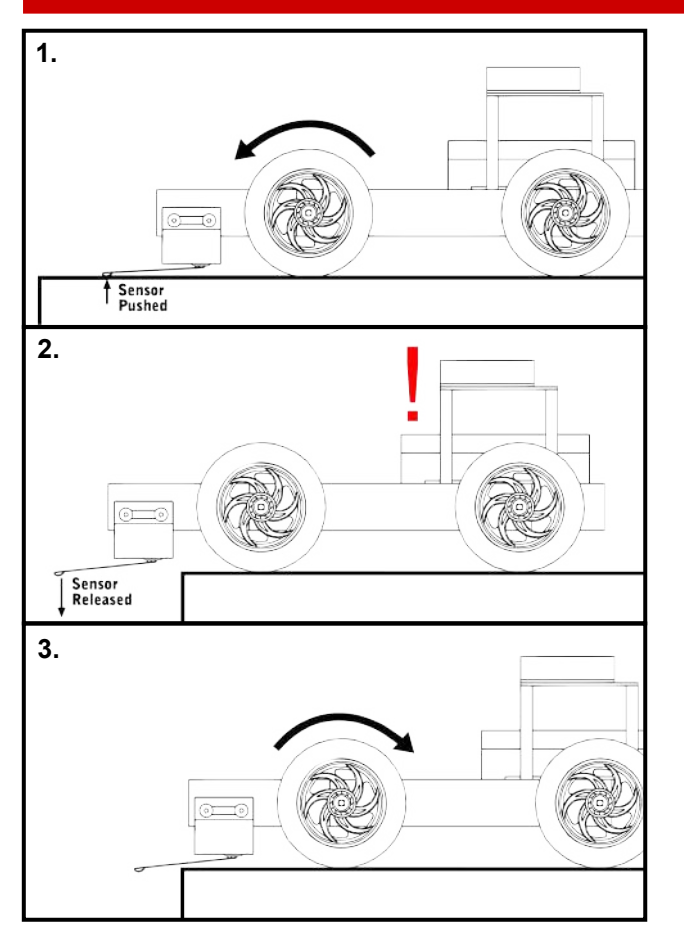

#### **1. SENSE**

The robot needs the appropriate hardware to sense important things about its environment, like the presence of obstacles or navigation aids.

#### **2. PLAN**

The robot needs to take the sensed data and figure out how to respond appropriately to it, based on a pre-existing strategy. This pre-existing strategy is called "behavior." Behavior is added by programming the Microcontroller.

### **3. ACT**

Finally, the robot must actually act to carry out the actions that the plan calls for.

> **Program running on the robot**

**Robotic Engineers use the Sense-Plan-Act concept to build robust robots that can operate in numerous environments, independent of human control.** 

```
task main()bMotorReflected[port2]=1;
 while(true)
   if (SensorValue (bumber) == 0)motor[port3]=127;motor[port2]=127;else
     motor[port3]=127;motor[port2] = -127;wait1990);
```
### **Programming the Robot**

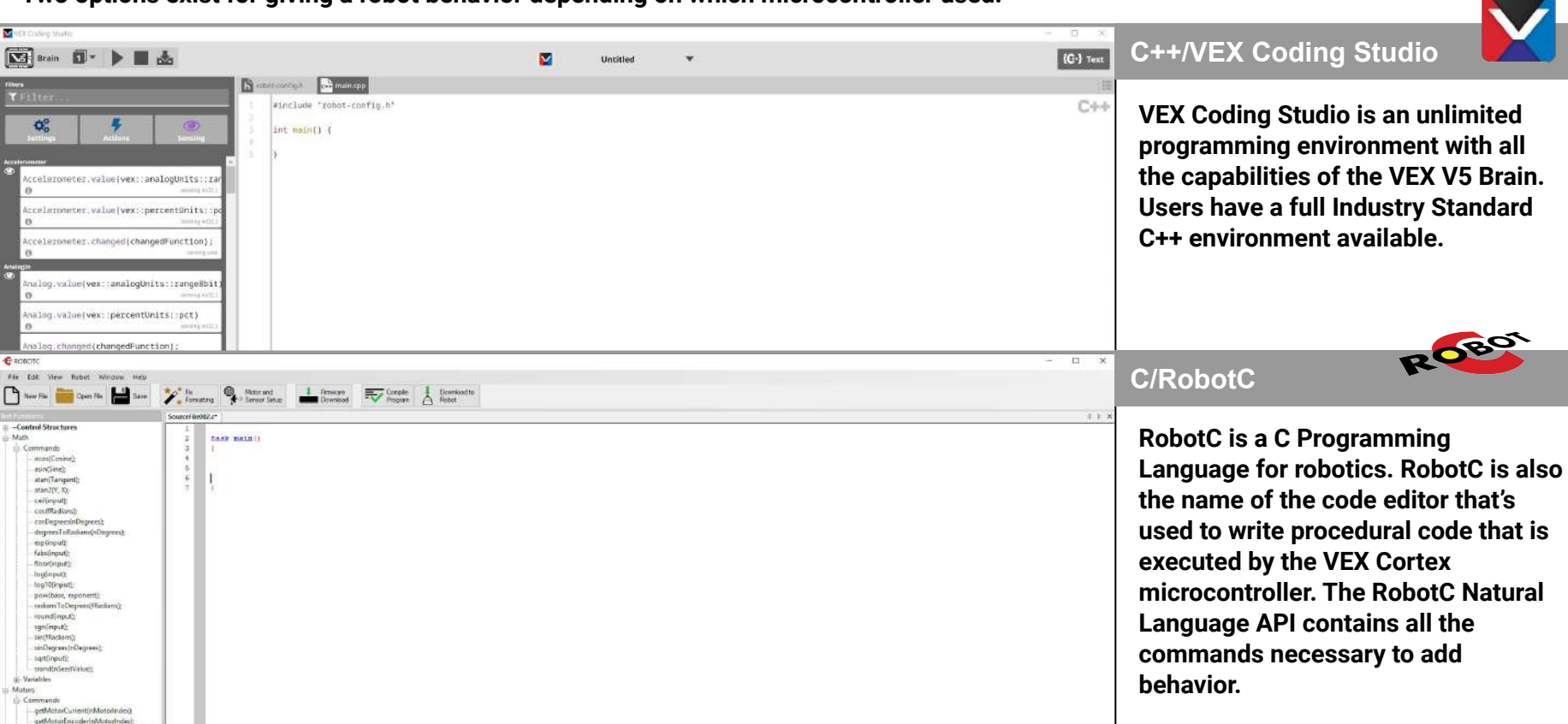

**Two options exist for giving a robot behavior depending on which microcontroller used.**

## **3. How to Program**

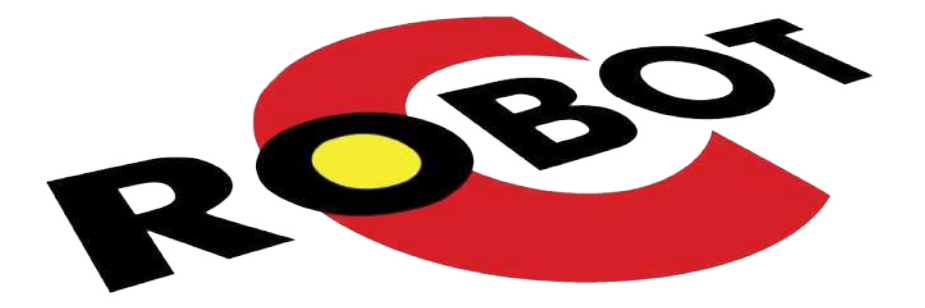

## **RobotC and the Cortex Microcontroller**

## Variables

**Variables are places to store values (such as sensor readings) for later use, or for use in calculations. There are three main steps involved in using a variable:**

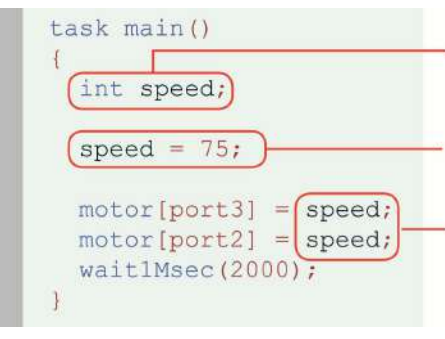

#### **Declaration**

The variable is created by specifying its *type*, followed by its *name*. Here, it is a variable named speed that will store an integer.

#### **Assignment**

The variable is assigned a *value* using a '='. The variable speed now contains the integer value 75.

**Use** 

The variable can now "stand in" for any value of the appropriate type, and will act as if its stored value were in its place.

Rules for Variable Types

• You must choose a data type that is appropriate for the value you want to store

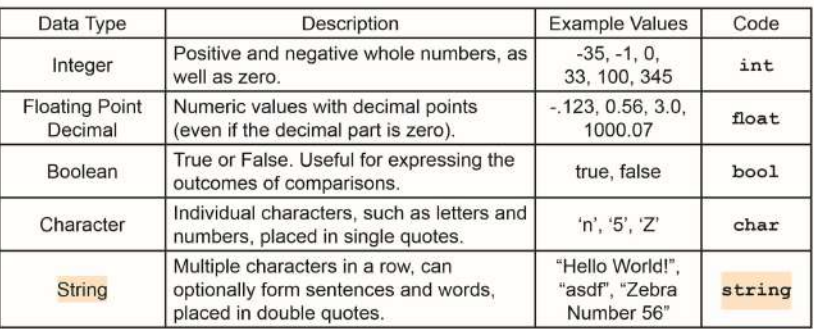

#### Rules for Variable Names

- A variable name can not have spaces in it
- A variable name can not have symbols in it
- A variable name can not start with a number
- A variable name can not be the same as an existing reserved word

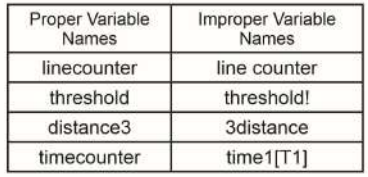

## Boolean Logic

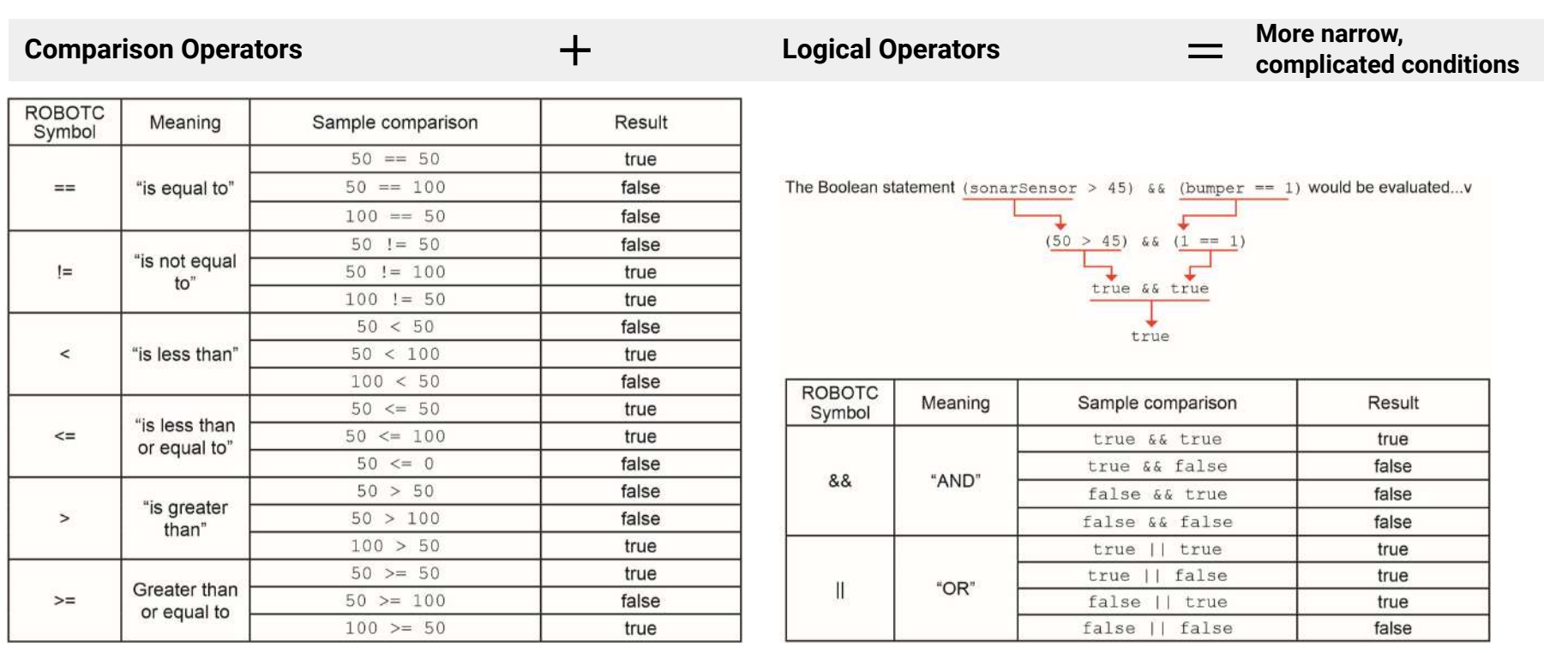

## If Statements

**An if-Statement allows your robot to make a decision. When your robot reaches an if Statement in the program, it evaluates the condition contained between the parenthesis. If the condition is true, any commands between the braces are run. If the condition is false, those same commands are ignored**

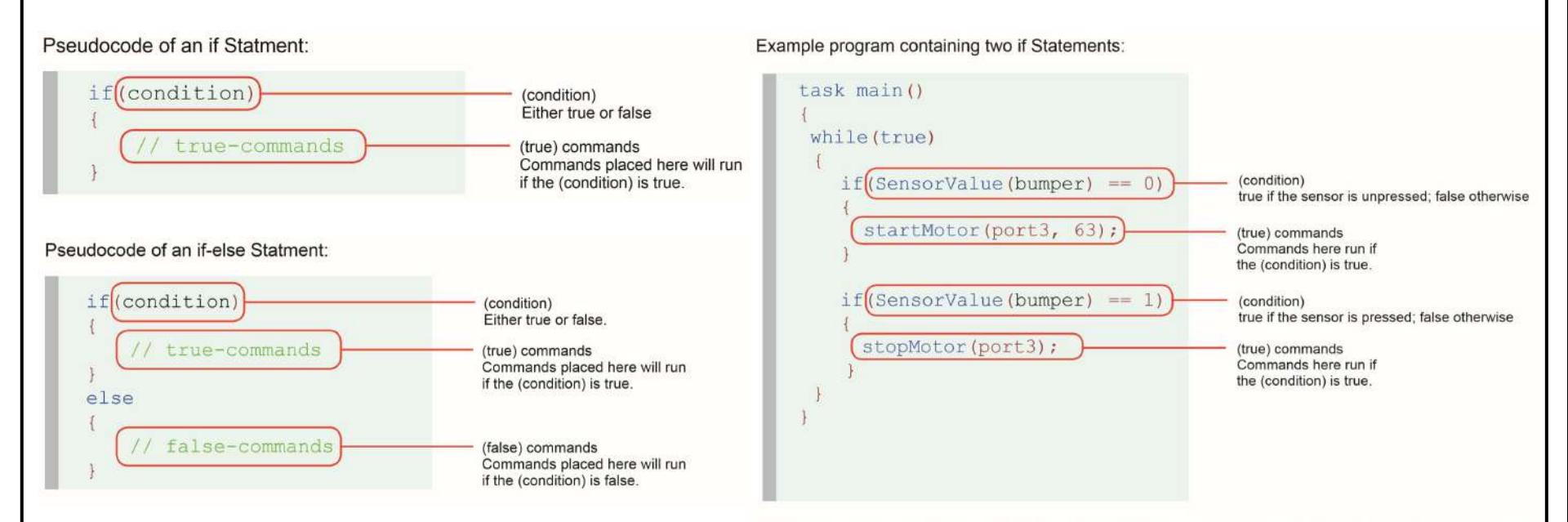

This program uses a Bumper Switch and two if Statements to control when the port3 motor moves. The first if Statement sets the motor to half power forward if the Bumper Switch has not been pressed, while the second turns the motor off if it has been pressed. Continually repeating these two behaviors within the while loop causes the motor to spin forward while the Bumper Switch is released, and to remain stopped for as long as it is pressed.

## While Loops

**A while loop is a structure which allows a section of code to be repeated as long as a certain condition remains true.** 

There are three main parts to every while loop. Part 1. The keyword "while". while(condition) while Every while loop begins with the keyword "while". // repeated-commands Part 2. The condition. while(condition) (condition) The condition controls how long or how many times a while loop repeats. While the condition is true, the while loop repeats; when repeated-commands the condition is false, the while loop ends and the robot moves on in the program. The condition is checked every time the loop repeats, before the commands between the curly braces are run. Part 3. The commands to be repeated, or "looped". while(condition) repeated-commands Repeated commands Commands placed between the curly braces will repeat while the (condition) is true when the program checks at the beginning of each pass through the loop.

## Functions

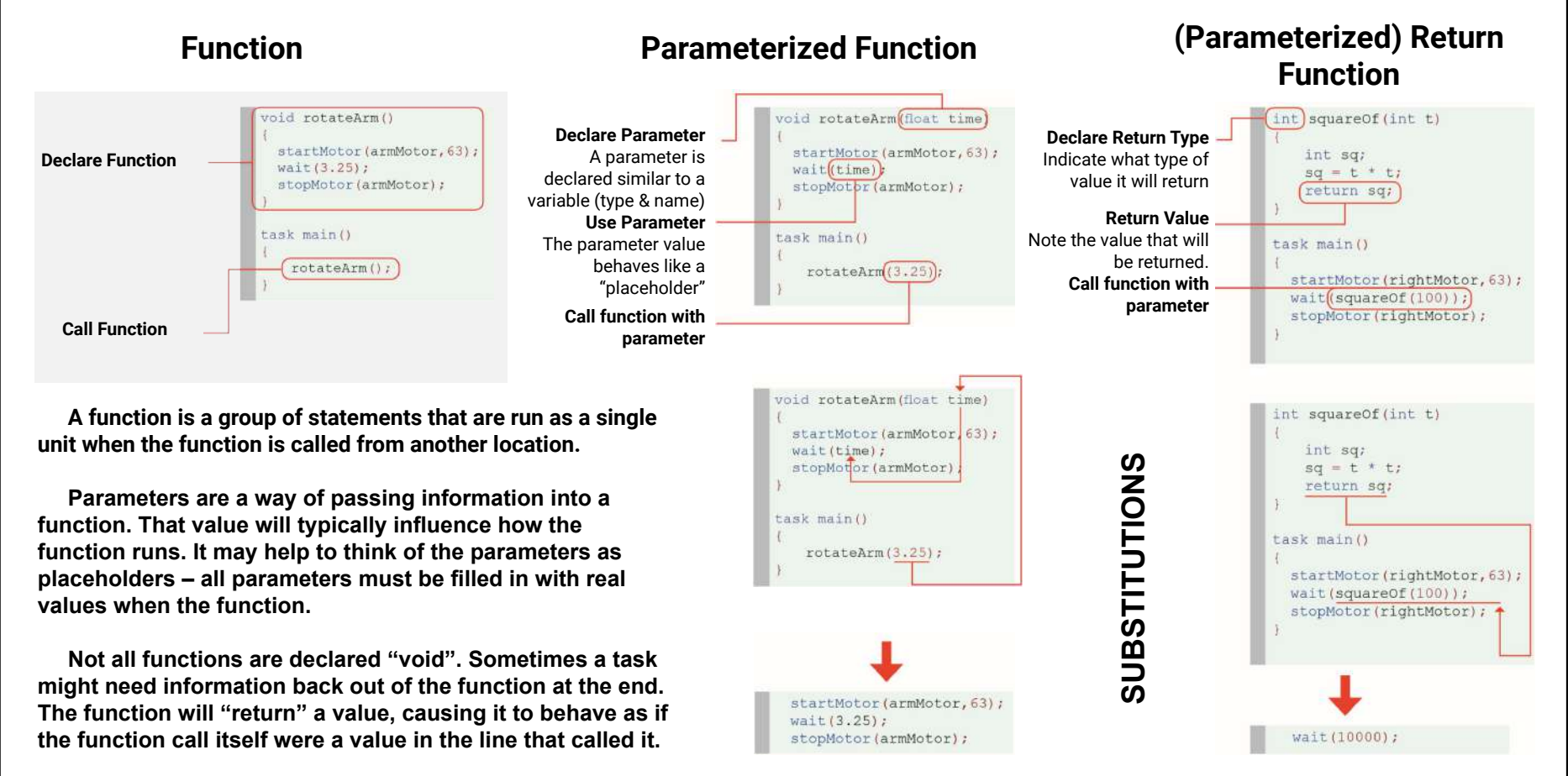

## Switch Case

#### task main()

bMotorReflected[port2]=1; int turnVar=0:

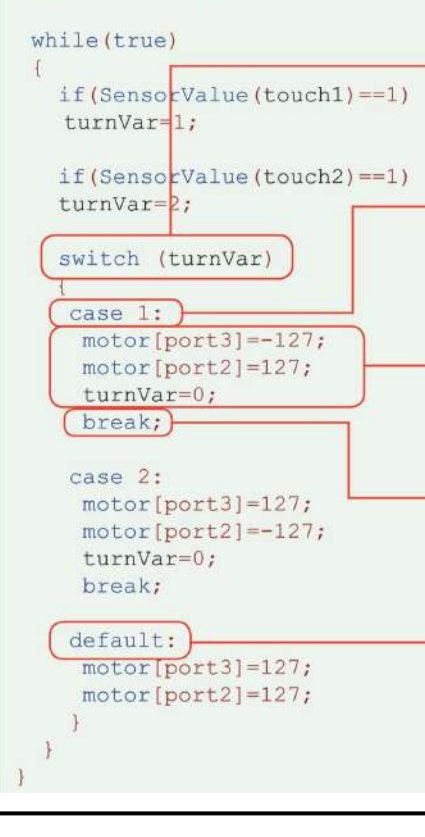

**The switch-case command is a decision-making statement which chooses commands to run from a list of separate "cases". A single "switch" value is selected and evaluated, and different sets of code are run based on which "case" the value matches.** 

#### **Switch statement**

The "switch" line designates the value that will be evaluated to see if it matches any of the case.

#### **Case statement**

The first line of a case includes the word "case" and a value. If the value of the "switch" variable (turnVar) matches this case value (1), the code following the "case" line will run.

#### **Commands**

These commands belong to the case "1", and will run if the value of the "switch" variable (turnVar) is equal to 1.

#### **Break statement**

Each "case" ends with the command break;

#### **Default case statement**

If the "switch" value above did not match any of the cases presented by the time it reaches this point, the "default" case will run.

### Timers

#### **Timers are very useful for performing a more complex behavior for a certain period of time.**

```
task main()
 bMotorReflected[port2]=1;
\left[ \text{ClearTimer(T1)} \right][while (time1[T1] < 3000)]if (SensorValue (lineFollower) < 45)
     motor[port3]=63;motor[port2]=0;else
     motor[port3] = 0;motor[port2] = 63;
```
#### **Clear the Timer**

Clearing the timer resets and starts the timer. You can choose to reset any of the timers, from T1 to T4.

#### **Timer in the (condition)**

This loop will run "while the timer's value is less than 3 seconds", i.e. less than 3 seconds have passed since the reset. The line tracking behavior inside the {body} will continue for 3 seconds.

First, you must reset and start a timer by using the ClearTimer() command. Here's how the command is set up:

ClearTimer (Timer number);

The VEX has 4 built in timers: T1, T2, T3, and T4. So if you wanted to reset and start Timer T1, you would type:

 $ClearTimer(T1);$ 

Then, you can retrieve the value of the timer by using time1 [T1], time10 [T1], or time100 [T1] depending on whether you want the output to be in 1, 10, or 100 millisecond values.

In the example above, you should see in the condition that we used time1[T1]. The robot will track a line until the value of the timer is less than 3 seconds. The program ends after 3 seconds.

Reserved words (also known as "keywords") are provided directly by the RobotC Programming Language. Because they are a feature of the language itself, they will always be accessible, even without the Natural Language API.

#### **MOTORS**

#### $motor[output] = power;$

This turns the referenced VEX motor output either on or off and simultaneously sets its power level. The VEX has 8 motor outputs: port1, port2... up to port8. The VEX supports power levels from -127 (full reverse) to 127 (full forward). A power level of 0 will cause the motors to

 $motor[port3] = 127$ ; //port3 - Full speed forward  $motor[port2] = -127$ ; //port2 - Full speed reverse

#### bMotorReflected[output] = 1; (or  $0;$ )

When set equal to one, this code reverses the rotation of the referenced motor. Once set, the referenced motor will be reversed for the entire program (or until bMotorReflected[] is set equal to zero).

This is useful when working with motors that are mounted in opposite directions, allowing the programmer to use the same power level for each motor.

There are two settings: 0 is normal, and 1 is reverse. You can use "true" for 1 and "false" for 0.

#### Before:

 $motor[port3] = 127$ ; //port3 - Full speed forward  $motor[port2] = 127;$ //port2 - Full speed reverse

#### After:

```
bMotorReflected[port2]= 1; //Flip port2's direction
motor[port3]= 127; //port3 - Full speed forward
motor[port2] = 127;//motorA - Full speed forward
```
#### **TIMING**

#### waitlMsec(wait time);

This code will cause the robot to wait a specified number of milliseconds before executing the next instruction in a program. "wait time" is an integer value (where 1 = 1/1000th of a second). Maximum wait time is 32768, or 32.768 seconds.

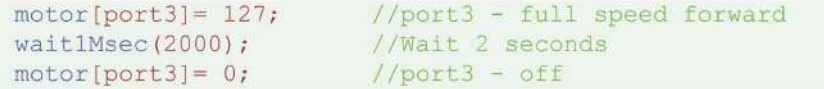

#### wait10Msec(wait time);

This code will cause the robot to wait a specified number of hundredths of seconds before executing the next instruction in a program. "wait time" is an integer value (where  $1 = 1/100$ th of a second). Maximum wait time is 32768, or 327.68 seconds.

```
motor[port3]= 127; //port3 - full speed forward
wait10Msec(200);<br>motor[port3]= 0; //wait 2 seconds<br>motor[port3]= 0; //port3 - off
```
#### time1[timer]

This code returns the current value of the referenced timer as an integer. The resolution for "time1" is in milliseconds  $(1 = 1/1000$ th of a second).

The maximum amount of time that can be referenced is  $32.768$  seconds ( $\sim$ 1/2 minute)

The VEX has 4 internal timers: T1, T2, T3, and T4

int x; //Integer variable x  $x$ =timel[T1]; //Assigns  $x$ =value of Timer 1 (1/1000 sec.)

#### **TIMING**

#### time10[timer]

This code returns the current value of the referenced timer as an integer. The resolution for "time 10" is in hundredths of a second  $(1 = 1/100$ th of a second).

The maximum amount of time that can be referenced is  $327.68$  seconds ( $-5.5$  minutes)

The VEX has 4 internal timers: T1, T2, T3, and T4

int x; //Integer variable x  $x = t$ ime10[T1]; //Assigns  $x = value$  of Timer 1 (1/100 sec.)

#### time100[timer]

This code returns the current value of the referenced timer as an integer. The resolution for "time 100" is in tenths of a second  $(1 = 1/10$ th of a second).

The maximum amount of time that can be referenced is 3276.8 seconds (~54 minutes)

The VEX has 4 internal timers:  $T1$ ,  $T2$ ,  $T3$ , and  $T4$ 

//Integer variable x  $int x;$  $x = time100[T1];$  //assigns  $x = value$  of Timer 1 (1/10 sec.)

#### ClearTimer(timer);

This resets the referenced timer back to zero seconds.

The VEX has 4 internal timers:  $T1$ ,  $T2$ ,  $T3$ , and  $T4$ 

ClearTimer(T1); //Clear Timer #1

#### **SOUND**

#### PlayTone(frequency, duration);

This plays a sound from the VEX internal speaker at a specific frequency  $(1 = 1 \text{ hertz})$  for a specific length  $(1 = 1/100$ th of a second).

PlayTone(220, 500); //Plays a 220hz tone for 1/2 second

#### **RADIO CONTROL**

#### bVexAutonomousMode

Set the value to either 0 for radio enabled or 1 for radio disabled (autonomous mode). You can also use "true" for 1 and "false" for 0.

```
bVexAutonomousMode = 0; //enable radio control
bVexAutonomousMode = 1: //disable radio control
```
#### vexRT[joystick channel]

This command retrieves the value of the specified channel being transmitted.

```
bVexAutonomousMode = false; //enable radio control
while(true)
 motor[port3] = vexRT[Ch3]; // right joystick, y-axis//controls the motor on port 3
 motor[port2] = vexRT[Ch2]; // left joystick, y-axis//controls the motor on port 2
```
If the RF receiver is plugged into Rx 1, the following values apply:

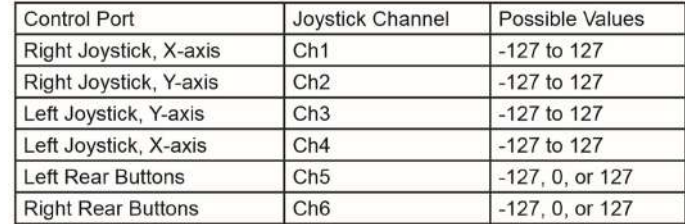

If the RF receiver is plugged into Rx 2, the following values apply:

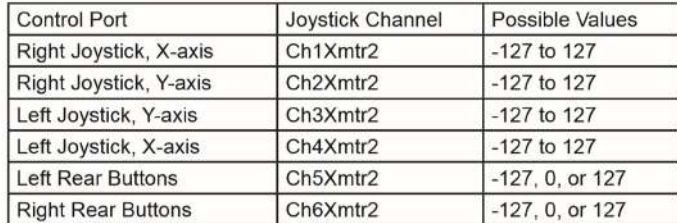

#### **MISCELLANEOUS**

SensorValue (sensor input)

SensorValue is used to reference the integer value of the specified sensor port. Values will correspond to the type of sensor set for that port.

```
The VEX has 16 analog/digital inputs: in1, in2... to in16
```
if (SensorValue(inl) == 1) //If inl (bumper) is pressed

motor[port3] = 127; //Motor Port 3 full speed forward

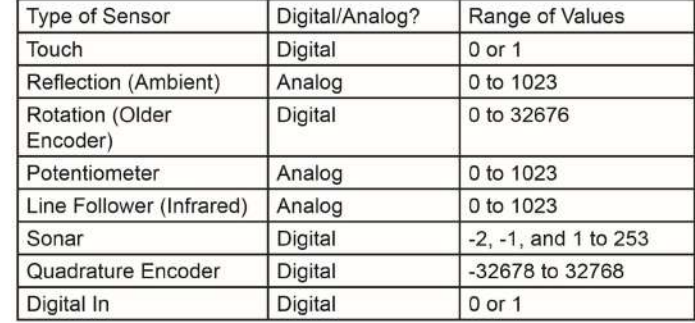

#### srand (seed);

Defines the integer value of the "seed" used in the random() command to generate a random number. This command is optional when using the random() command, and will cause the same sequence of numbers to be generated each time that the program is run.

srand  $(16)$ ; //Assign 16 as the value of the seed

#### random (value) ;

Generates random number between 0 and the number specified in its parenthesis.

random(100); //Generates a number between 0 and 100

#### **CONTROL STRUCTURE**

#### $task main()$ }

Creates a task called "main" needed in every program. Task main is responsible for holding the code to be executed within a program.

#### $while (condition)$ }

Used to repeat a {section of code} while a certain (condition) remains true. An infinite while loop can be created by ensuring that the condition is always true, e.g. "1==1" or "true".

while (time1[T1]<5000) //While the timer is less than 5 sec... motor [port3] =  $127$ ; //... motor port3 runs at 100%

#### if(condition) { }/else{}

With this command, the program will check the (condition) within the if statement's parentheses and then execute one of two sets of code. If the (condition) is true, the code inside the if statement's curly braces will be run. If the (condition) is false, the code inside the else statement's curly braces will be run instead. The else condition is not required when using an if statement.

```
if (sensorValue (bumper) ==1) //the bumper is used as...
                         //...the condition
motor[port3]= 0; //if it's pressed port3 stops
else
 motor[port3]= 127; //if it's not pressed port3 runs
```
#### **DATA TYPES**

#### int

This data type is used to store integer values ranging from -32768 to 32768.

```
int x; //Declares the integer variable x
x = 765; //Stores 765 inside of x
```
The code above can also be written:

int  $x = 765$ ; //Declares the integer variable x and... //...initializes it to a value of 765

#### long

This data type is used to store integer values ranging from -2147483648 to 2147483648.

```
long x; //Declares the long integer variable x
x = 76543210; //Stores 76543210 inside of x
```
#### float

This data type is used to store decimal or floating point numbers.

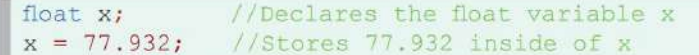

#### bool

This data type is used to store boolean values of either 1 (also true) or 0 (also false).

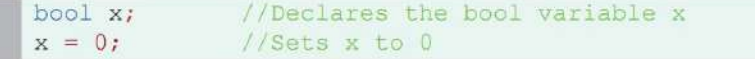

#### char

This data type is used to store a single character, specified between a set of single quotes.

//Declares the char variable x char x;  $x = 'J'$ ; //Stores the character J inside of x

#### string

This data type is used to store a string of characters, such as a word or sentence, specified between a set of double quotes.

string x; //Declares the long integer variable x  $x = "ROBOTC rocks!"; //Stores ROBOTC rocks! inside of x$
## Using the [Joystick Controller](http://www.youtube.com/watch?v=_JyNHP05FSQ) in ROBOTC

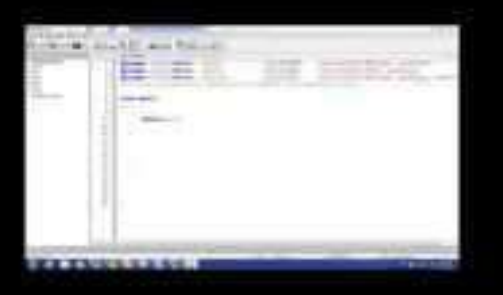

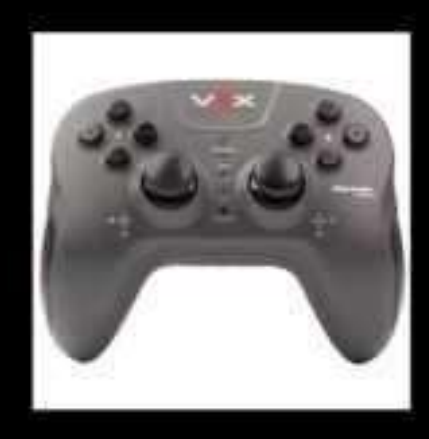

motor[motor name] = vexRT[channel number];

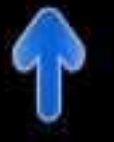

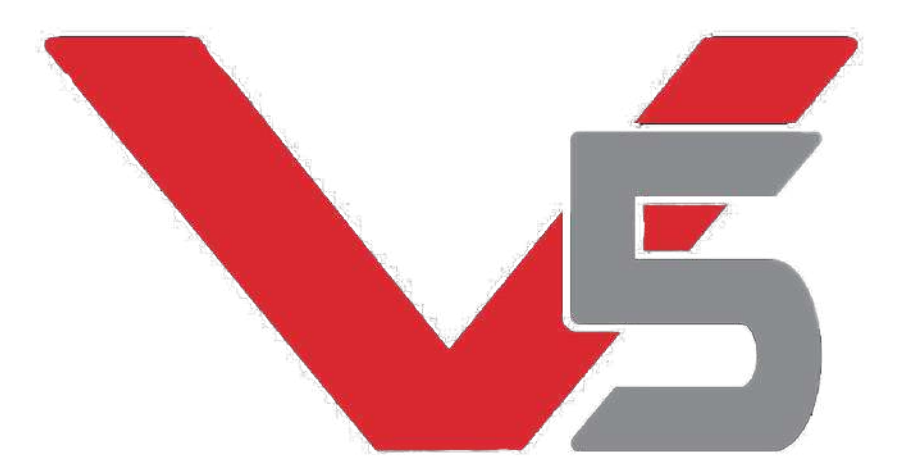

## **VEX Code Studio and the V5 Robot Brain**